## <span id="page-0-0"></span>**MP630**

# **Manual del Usuario**

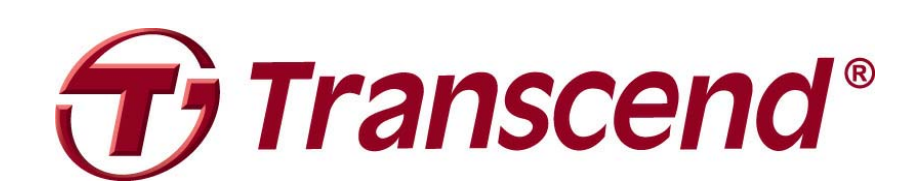

## **Tabla de Contenido**

<span id="page-1-0"></span>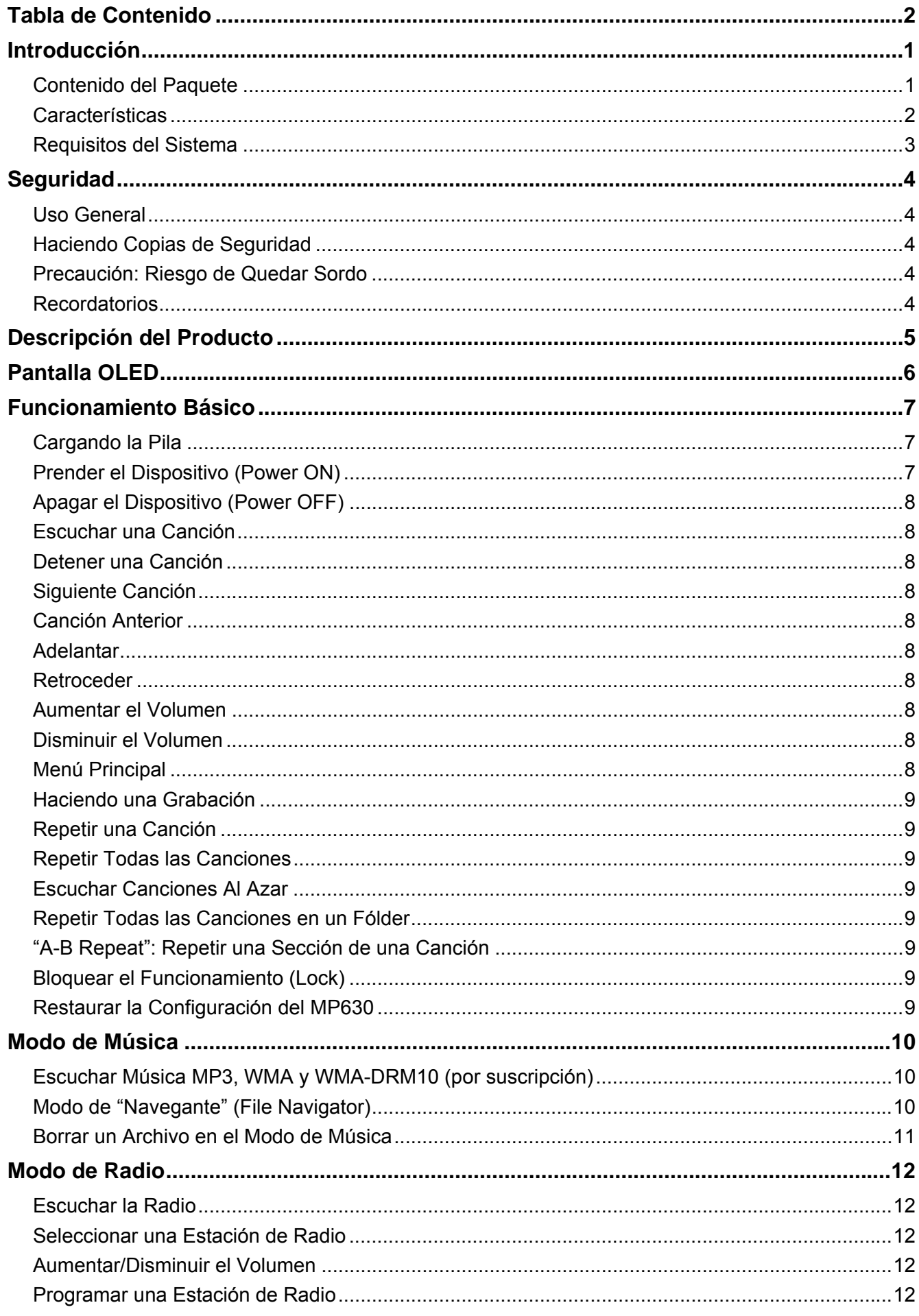

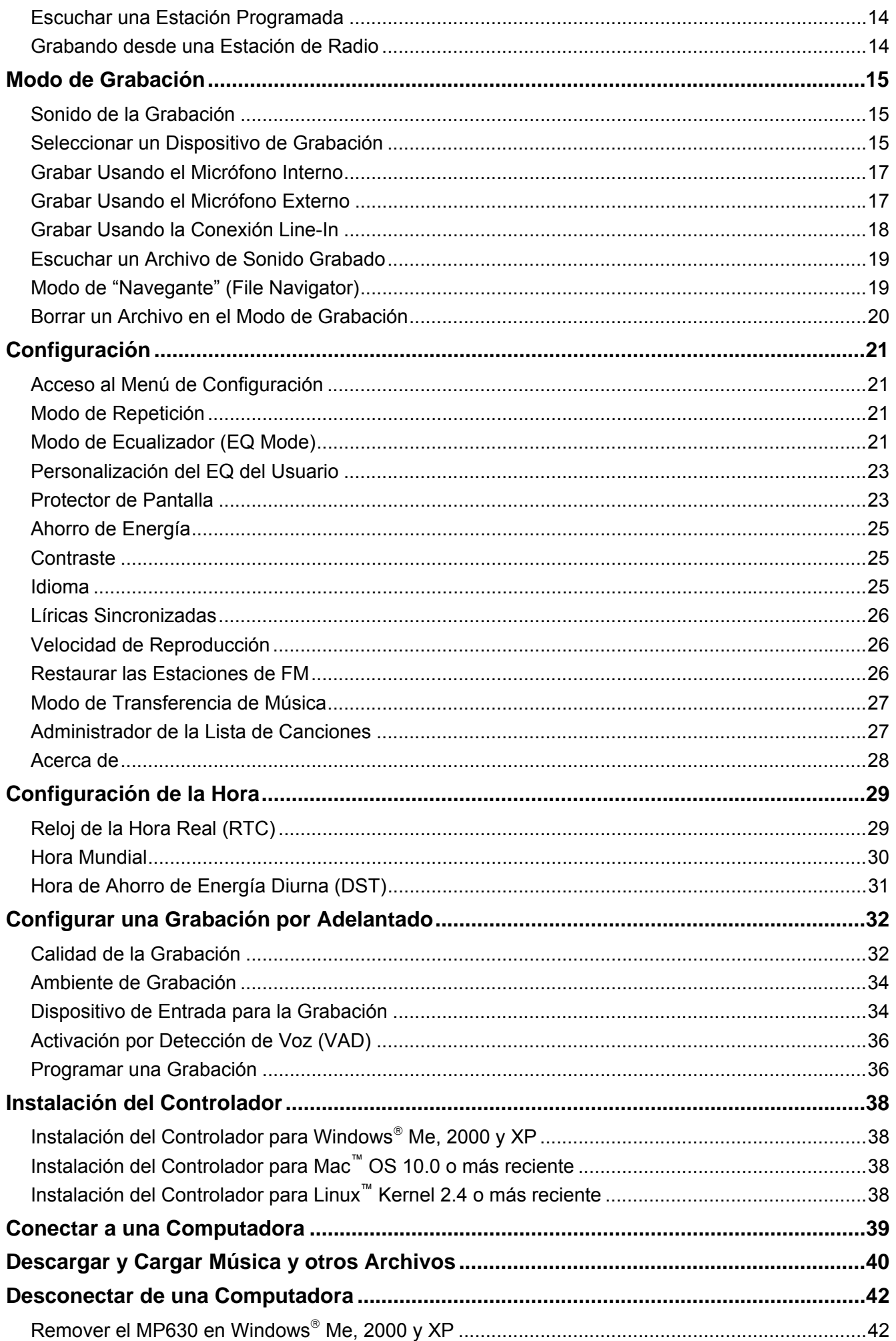

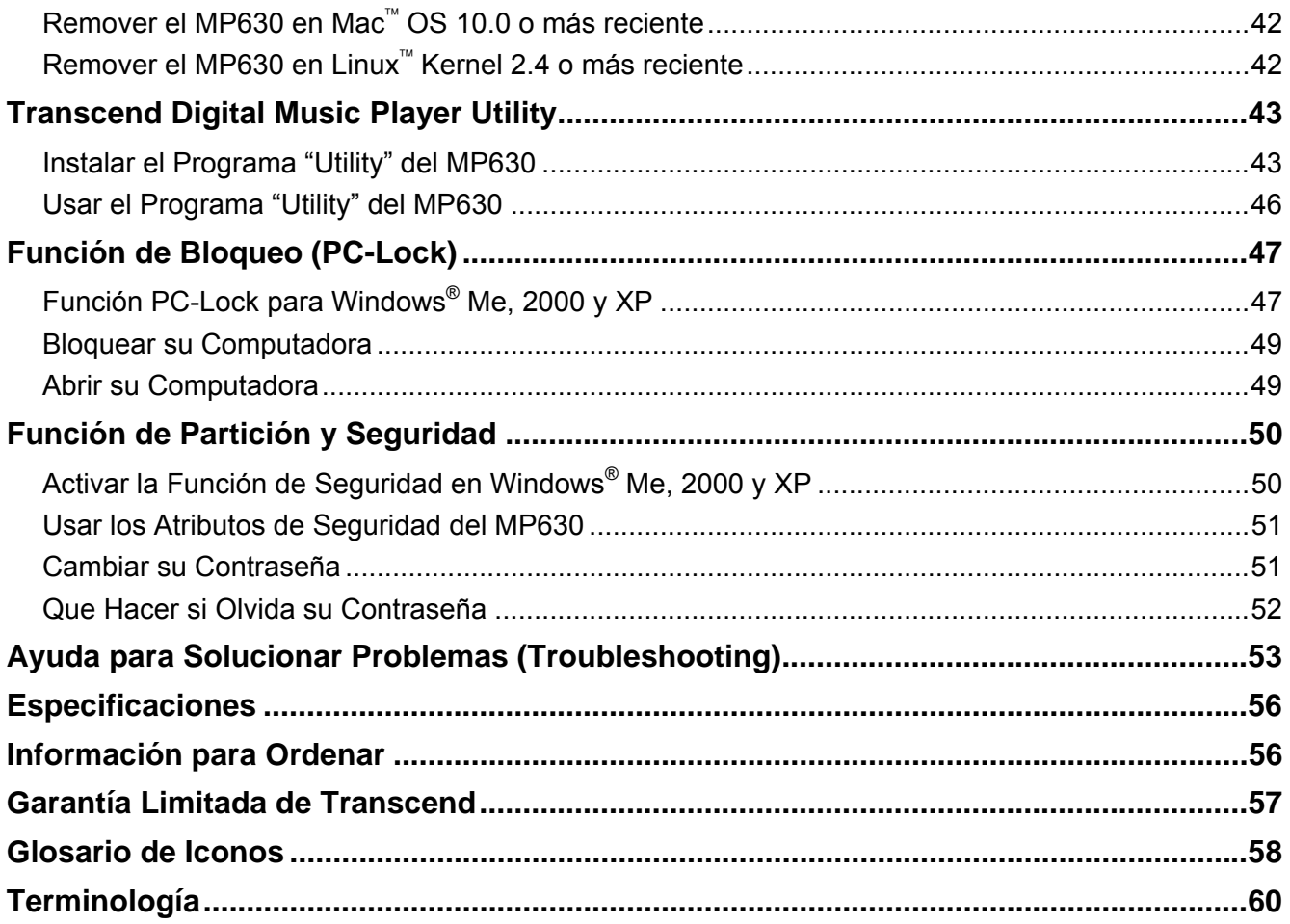

## **Introducción**

<span id="page-4-0"></span>Gracias por comprar el **MP630** de Transcend, una nueva generación de Reproductor MP3 Flash que combina todas las ventajas de un reproductor MP3 con gran sonido y un Flash Drive USB, e incluye muchas características adicionales tales como radio de FM, grabadora digital de voz, grabación directa a través de Line-In, pantalla estilo Karaoke que muestra la letra de las canciones, función ["A-B repeat](#page-65-0)" y velocidades variables de reproducción. Su **MP630** funciona como un dispositivo USB para cargar y descargar datos o archivos de música a y desde una computadora. La función "A-B repeat" junto con las velocidades variables de reproducción le permiten tocar continuamente una sección elegida de una pista o canción a la velocidad deseada, lo cual convierte el **MP630** en una herramienta ideal para el aprendizaje de idiomas. Además, usted puede grabar memorandos usando la grabadora digital de voz y la función de grabación Line-In le permite grabar directamente desde un reproductor de CDs o desde un micrófono externo. El **MP630** de Transcend cambiará para siempre su manera de pensar acerca de su música digital.

#### **Contenido del Paquete**

El paquete del **MP630** incluye los siguientes artículos:

MP630

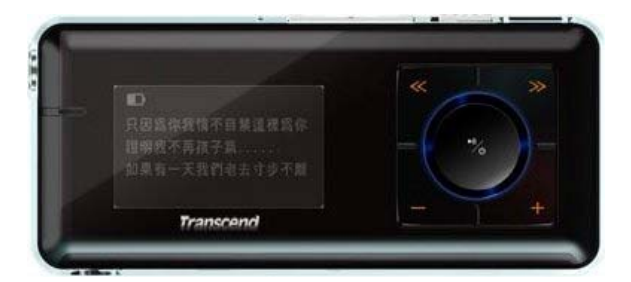

**Audífonos** 

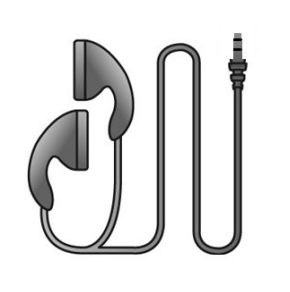

CD del Software

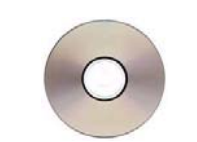

Cable de USB Mini a USB de Clase A

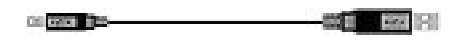

Cable para Grabar usando Line-In

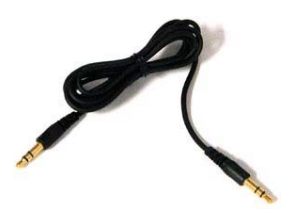

<span id="page-5-0"></span>Guía Rápida de Instrucciones

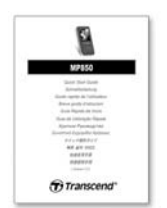

#### **Características**

- Reproductor MP3 que funciona con los formatos MP3, WMA, WMA-DRM10 (música por suscripción) y WAV
- Radio de FM (capacidad de grabar de la radio y de programar 20 estaciones de FM)
- Grabadora Digital de Voz con la capacidad de especificar el entorno de un individuo (memo) o de un grupo (meeting)
- Grabación de un solo toque: incluso cuando el dispositivo esté apagado, oprima y mantenga oprimido el botón REC para comenzar a grabar usando el micrófono interno.
- Pantalla que muestra la letra de las canciones (estilo Karaoke)
- Grabación directa usando un micrófono externo o una conexión de Line-In
- Pantalla OLED iluminada con texto en color blanco (4 líneas) que ofrece al usuario colores vibrantes que se pueden ver desde cualquier ángulo
- Función de programación de grabaciones: para grabar del Radio o usando el micrófono
- Activación por Detección de Voz (VAD) que resulta en grabaciones de alta calidad
- $\bullet$  Herramienta para construir listas de canciones
- Función A-B repeat que permite escuchar una porción de una canción repetidamente
- Velocidades variables para escuchar las canciones
- Funciona con 12 idiomas, incluyendo el nombre del artista y de la canción
- Puede ser usado como un dispositivo Flash USB para transferir y almacenar datos, más software adicional
- 7 efectos de Ecualizador, incluyendo la configuración programable del usuario (USER EQ)
- Funciona con una pila Li-ion recargable (la carga completa dura más de 15 horas de operación continua)
- Puerto USB Mini 2.0 de alta-velocidad para fácil conexión y transferencia rápida de archivos
- Modo de ahorro de energía que configura el reproductor para que se apague después de 15, 30 o 60 minutos
- Protector automático de pantalla que se activa si la unidad no está en uso, extendiendo la vida de la pila
- Reloj de Hora Real (RTC) que muestra la hora local y también de diferentes partes del mundo

#### <span id="page-6-0"></span>**Requisitos del Sistema**

Computadora de escritorio o portátil con un puerto USB habilitado

Uno de los siguientes Sistemas Operativos (SO):

- $\bullet$  Windows<sup>®</sup> Me
- $\bullet$  Windows<sup>®</sup> 2000
- $\bullet$  Windows<sup>®</sup> XP
- Mac<sup>™</sup> OS 10.0 o más reciente
- Linux<sup>™</sup> Kernel 2.4 o más reciente

## **Seguridad**

<span id="page-7-0"></span>¡El uso de estas pautas de seguridad es **IMPORTANTE**! Por favor sígalas detenidamente.

**Su MP630 está conectado a una computadora usando un cable de USB Mini a USB de Clase A. Por favor asegúrese de conectar las puntas del cable en los puertos correspondientes.** 

#### **Uso General**

- z Desempaque cuidadosamente el contenido del paquete del **MP630**.
- z No permita que su **MP630** se humedezca o moje con agua o cualquier otro líquido.
- No use un trapo húmedo o mojado para limpiar el reproductor.
- No use ni guarde su MP630 en ninguno de estos lugares:
	- o Directamente bajo la luz del sol
	- o Junto a un aire acondicionado, calentador eléctrico u otra fuente de calor
	- o En un carro cerrado que esté bajo la luz del sol

#### **Haciendo Copias de Seguridad**

- **Transcend NO se hace responsable por la pérdida o el daño de datos que pueda ocurrir durante el uso**. Si decide almacenar información en su **MP630**, nuestra recomendación es que haga una copia de seguridad frecuentemente, bien sea en su computadora o en otro medio de almacenamiento de datos.
- Para asegurar tasas de transferencia de datos USB 2.0 de alta velocidad cuando esté usando el **MP630**, por favor verifique que la computadora tenga instalados los controladores USB necesarios. Si no está seguro de como verificar esto, consulte el Manual del Usuario de la computadora o del motherboard para obtener información acerca de controladores USB.

#### **Precaución: Riesgo de Quedar Sordo**

- **1.** El uso repetido de audífonos a volúmenes de más de 80 decibeles le puede dar la falsa sensación de que el nivel del volumen no está lo suficientemente alto. Los usuarios pueden tratar de aumentar el volumen y por lo tanto correr el riesgo de alcanzar niveles peligrosos para sus oídos.
- **2.** Para proteger su salud y su sistema auditivo, mantenga el volumen de su reproductor MP3 a menos de 80 decibeles y no lo use por largos periodos de tiempo. Si experimenta dolor de cabeza, nausea o desordenes en el sistema auditivo, deje de usarlo.
- **3.** Su reproductor MP3 está limitado a un volumen de 100 decibeles.
- **4.** El reproductor y sus audífonos cumplen con la regulación francesa concerniente a los "Walkmans" (Orden del 24 de Julio de 1998.)
- **5.** Antes de usar otros audífonos, revise que las especificaciones técnicas sean compatibles con las de los audífonos originales.

#### **Recordatorios**

- **1.** Asegúrese que el botón **LOCK** esté en la posición **"OFF"** antes de encender la unidad.
- **2.** Nunca use "Quick Format" o "Full Format" en Windows® para formatear su **MP630**.
- **3.** Siga los pasos en "**[Desconectar de una Computadora](#page-47-0)**" para remover su **MP630**.

## **Descripción del Producto**

<span id="page-8-0"></span>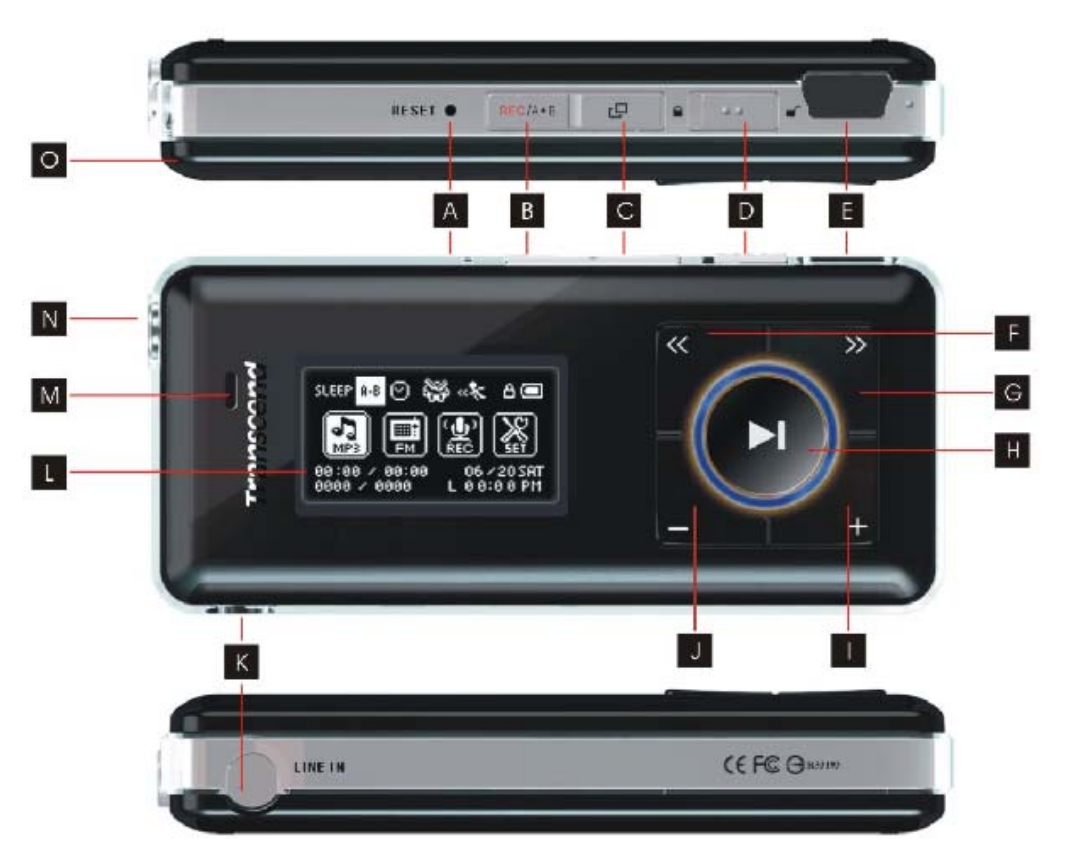

Figura 1. MP630

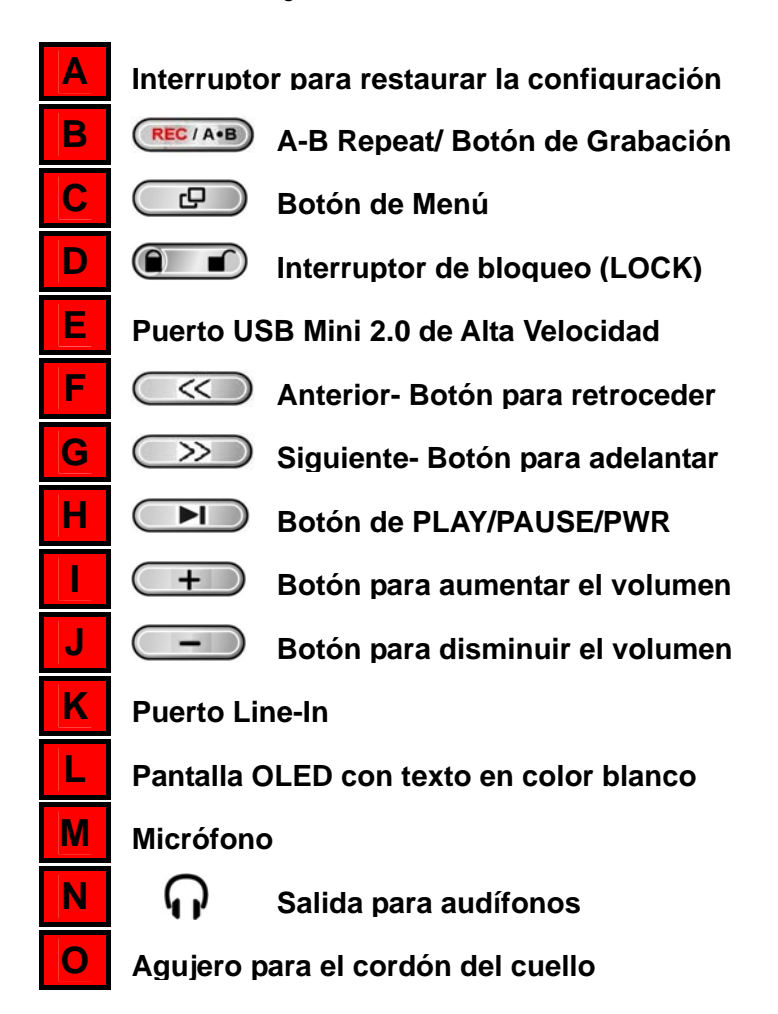

## **Pantalla OLED**

<span id="page-9-0"></span>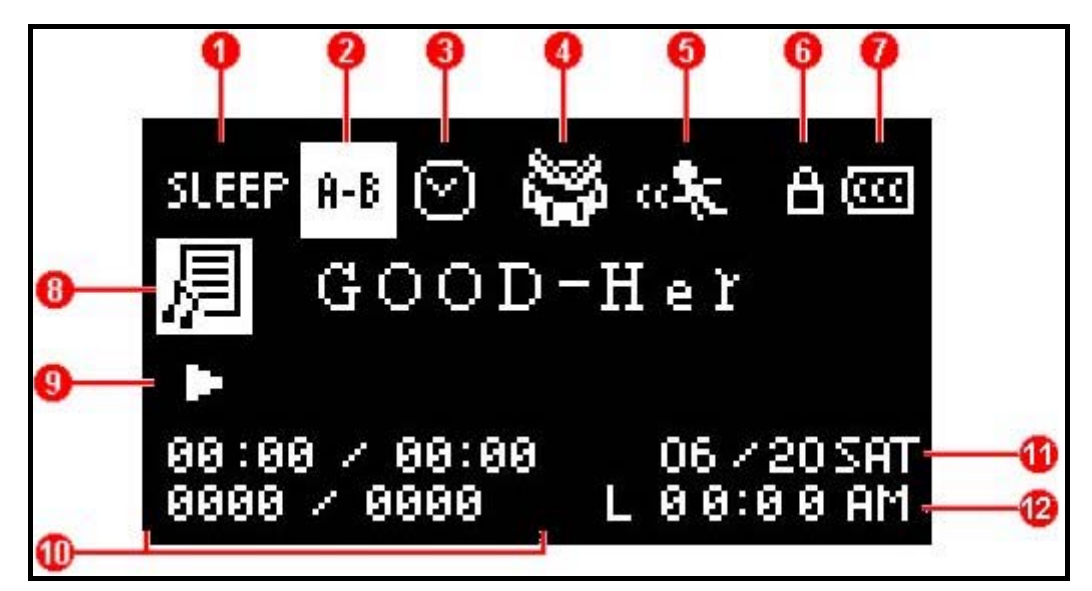

# **Controles del Reproductor Controles del Reproductor Ples del Reprodu**

#### Figura 2. Pantalla OLED

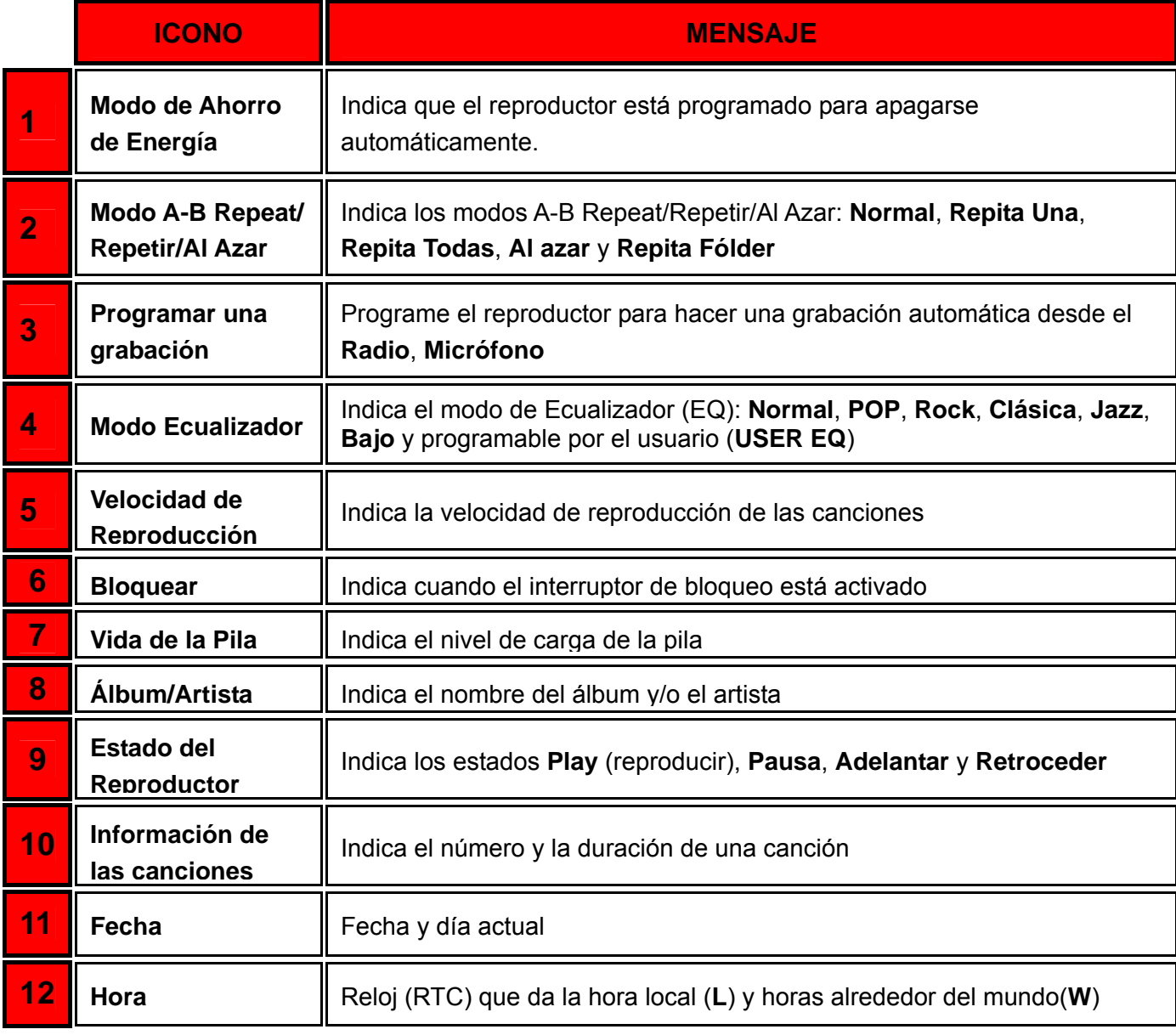

## **Funcionamiento Básico**

#### <span id="page-10-0"></span>**Cargando la Pila**

Conecte el extremo más pequeño del cable USB Mini a USB de Clase A en el conector USB Mini del **MP630** y enchufe el extremo más grande del cable en un puerto USB disponible en su computadora. La pila Li-ion interna del **MP630** comenzará a cargarse.

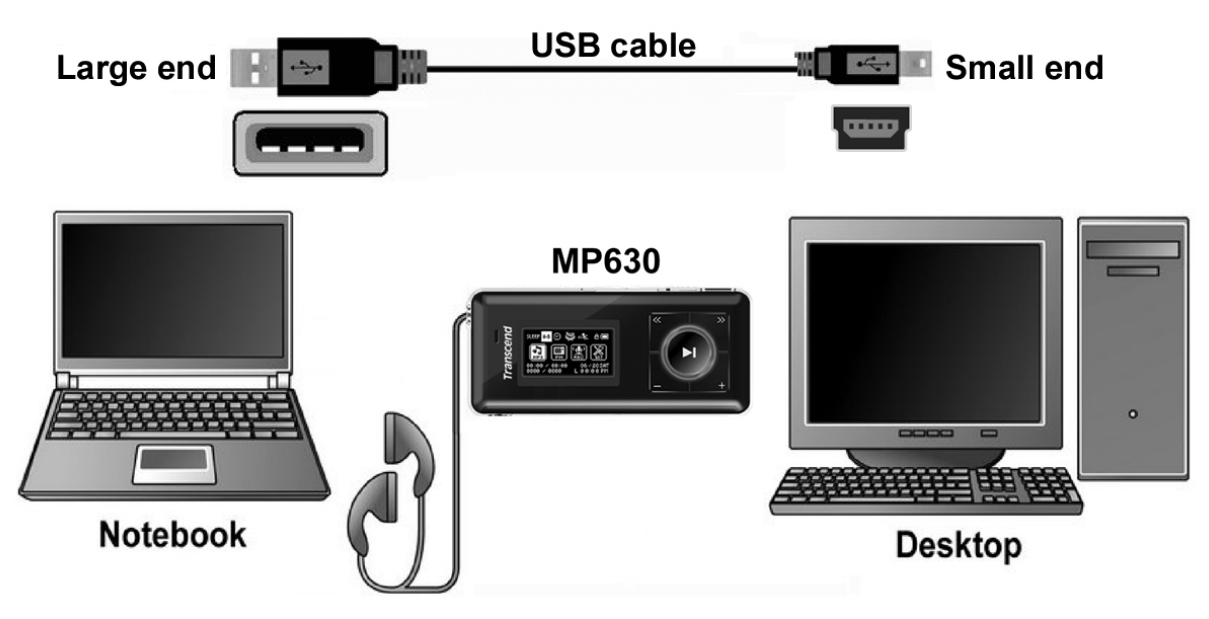

Figura 3. Conectando a una Computadora

#### **Prender el Dispositivo (Power ON)**

Oprima y mantenga oprimido el botón "PLAY/PAUSE/PWR ON-OFF" <sup>DI</sup> para prender el MP630. Un logotipo animado aparecerá en la pantalla OLED. Después de que la pantalla inicial desaparece, el reproductor regresará a la pantalla del modo de **MUSICA**. Ahora puede usar el **MP630**.

```
T.sonic 630
                         Transcend
            Transcend
                                     Transporter
Transcend
                                                  TER1.0 FREE:1000MB
```
- El prender la unidad requiere unos pocos segundos.
- **Si el icono LOCK** aparece en la pantalla OLED cuando esté prendiendo la unidad, quiere decir que el interruptor **"LOCK"** del **MP630** está prendido. Usted debe mover el interruptor **"LOCK"** a la posición de apagado antes de poder prender el **MP630**.

#### <span id="page-11-0"></span>**Apagar el Dispositivo (Power OFF)**

- **•** Oprima y mantenga oprimido el botón "PLAY/PAUSE/PWR ON-OFF" **ID** para apagar el **MP630**.
- ◆ El apagar la unidad requiere unos pocos segundos.
- La pantalla OLED va a mostrar el estado de apagado.

Transcend Transcand

#### **Escuchar una Canción**

● Oprima el botón "**PLAY/PAUSE/PWR ON-OFF"** (■■■ para escuchar una canción seleccionada en formato MP3/WMA, WMA-DRM10 o WAV.

#### **Detener una Canción**

**•** Oprima el botón "PLAY/PAUSE/PWR ON-OFF" <sup>[DI]</sup> para detener una canción.

#### **Siguiente Canción**

● Oprima el botón "**Next-Fast Forward**" (<sub>222</sub>) para pasar a la siguiente canción.

#### **Canción Anterior**

Oprima el botón "**Back-Fast Rewind**" **Compara regresar a la canción anterior.** 

#### **Adelantar**

**■** Oprima y mantenga oprimido el botón "Next-Fast Forward" (>>> para adelantar una canción.

#### **Retroceder**

Oprima y mantenga oprimido el botón "**Back-Fast Rewind**" (SCO) para retroceder una canción.

#### **Aumentar el Volumen**

● Oprima una vez, u oprima y mantenga oprimido, el botón "Volume Up" <sup>←</sup> hasta alcanzar el nivel de volumen deseado.

#### **Disminuir el Volumen**

● Oprima una vez, u oprima y mantenga oprimido, el botón "Volume Down" (– ) hasta alcanzar el nivel de volumen deseado.

#### **Menú Principal**

Oprima el botón "Menu" **en** en cualquier modo para entrar al menú principal. El menú principal le da acceso a los modos **MUSIC**, **RADIO**, **RECORD** y **SETTINGS**.

#### <span id="page-12-0"></span>**Haciendo una Grabación**

El modo de grabación del **MP630** viene configurado para que use el **Micrófono Interno**.

- **•** Oprima y mantenga oprimido el botón "A-B/REC" (RECIA-B) por más de 2 segundos (incluso si el reproductor está apagado) en cualquier modo excepto el modo de **RADIO**. Esto activará el micrófono interno del **MP630** y este comenzará a grabar.
- Oprima y mantenga oprimido el botón "A-B/REC" <sup>(REC/A-B</sup>) por más de 2 segundos para detener una grabación.
- Los archivos de audio grabados son guardados en el modo **RECORD**.

#### **Repetir una Canción**

Por favor lea el "**[Modo de Repetición](#page-26-0)**" en la sección **Configuración** para instrucciones detalladas.

#### **Repetir Todas las Canciones**

Por favor lea el "**[Modo de Repetición](#page-26-0)**" en la sección **Configuración** para instrucciones detalladas.

#### **Escuchar Canciones Al Azar**

Por favor lea el "**[Modo de Repetición](#page-26-0)**" en la sección **Configuración** para instrucciones detalladas.

#### **Repetir Todas las Canciones en un Fólder**

Por favor lea el "**[Modo de Repetición](#page-26-0)**" en la sección **Configuración** para instrucciones detalladas.

#### **"A-B Repeat": Repetir una Sección de una Canción**

- Estando en el modo **MUSIC**, oprima el botón "A-B/REC"<sup> (REC/A+B</sup>) una vez para marcar el comienzo de la sección de una canción que desea repetir.
- Oprima el botón "A-B/REC" <sup>(REC/A+B</sup>) otra vez para marcar el final de la sección que desea repetir.
- La sección elegida en una canción va a sonar de manera continua cuando escuche esa pista MP3, WMA, WMA-DRM10 o WAV.
- Oprima el botón "A-B/REC" <sup>(REC/A+B</sup>) por tercera vez para detener la repetición de esa sección.

#### **Bloquear el Funcionamiento (Lock)**

Cuando el interruptor **"LOCK"** está en la posición **"ON"**, todos los botones del **MP630** estan desactivados.

#### **Restaurar la Configuración del MP630**

Usted puede restaurar la unidad oprimiendo el botón "Reset" **RESET O** por 3 a 5 segundos.

#### <span id="page-13-0"></span>**Escuchar Música MP3, WMA y WMA-DRM10 (por suscripción)**

**1.** Oprima y mantenga oprimido el botón "PLAY/PAUSE/PWR ON-OFF" (DI) para prender la unidad. La pantalla configurada para aparecer es la pantalla del modo **MUSIC**.

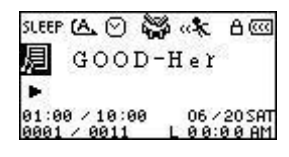

- ◆ Usted también puede entrar al modo **MUSIC** oprimiendo el botón "Menu" <sub>→</sub> para entrar al menú principal y luego oprimiendo el botón "Next-Fast Forward" **(2008)** o "Back-Fast Rewind" hasta llegar al icono **"MUSIC"** . Oprima el botón **"PLAY/PAUSE/PWR ON-OFF"** para entrar al modo **MUSIC**.
- **2.** Si no hay ningún archivo MP3, WMA o WMA-DRM10, el mensaje **"\*\*No Files\*\*"** aparecerá en la pantalla OLED.

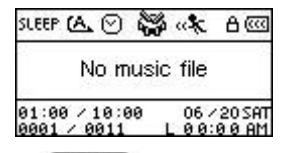

- **3.** Oprima el botón "Next-Fast Forward" (>>>) o "Back-Fast Rewind" (<<) para seleccionar el archivo MP3/WMA o WMA-DRM10 deseado.
- **4.** Oprima el botón "PLAY/PAUSE/PWR ON-OFF" **DELL** para escuchar el archivo de música MP3/WMA o WMA-DRM10.
- El **MP630** solamente funciona con archivos Mpeg I Layer 3 y WMA compresos a una tasa de 32Kbps – 320Kbps.

#### **Modo de "Navegante" (File Navigator)**

El "File Navigator" es una forma rápida y conveniente de moverse entre canciones, archivos y fólderes. Usted también puede usar el "File Navigator" para seleccionar canciones en su lista personal de canciones a escuchar. El orden en que seleccione las canciones que quiere incluir en su lista personal es el orden en el cual las canciones van a sonar.

**1.** Estando en el modo **MUSIC**, oprima y mantenga oprimido el botón "Menu"  $\left(\frac{p}{p}\right)$  para entrar al **Navigator**.

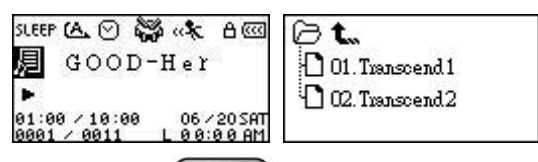

- **2.** Oprima el botón "Next-Fast Forward"  $\rightarrow$  o "Back-Fast Rewind"  $\rightarrow$  para seleccionar un fólder.
- **3.** Oprima el botón "PLAY/PAUSE/PWR ON-OFF" **DID** para entrar a un fólder. Oprima el botón "Next-Fast Forward"  $\boxed{\gg}$  o "Back-Fast Rewind"  $\boxed{\ll}$  para seleccionar un archivo y oprima el botón "PLAY/PAUSE/PWR ON-OFF" <sup>[PI</sup>] para escuchar la canción seleccionada.
- **4.** Oprima el botón **"A-B/REC"** para añadir una canción a la lista de canciones.
- **5.** Oprimir el botón **"Menu"** lo moverá un nivel hacia arriba en el fólder.
- <span id="page-14-0"></span>**6.** Oprimir repetidamente el botón **"Menu"** lo llevará al directorio raíz **[/Root.DIR/]** (nivel superior del fólder.)
- **7.** Oprimir el botón "Menu"  $\overline{CP}$  en el directorio raíz [/Root.DIR/] (nivel superior del fólder) lo sacará de la función **Navigator**.

#### **Borrar un Archivo en el Modo de Música**

**1.** En el modo **MUSIC**, oprima y mantenga oprimido el botón "Menu"  $\boxed{\mathbb{CP}}$  para entrar al Navigator.

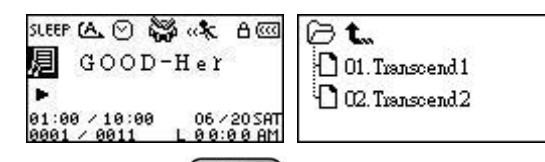

- 2. Oprima el botón "Next-Fast Forward" >>>> o "Back-Fast Rewind" <<>>
para seleccionar un fólder.
- **3.** Oprima el botón "PLAY/PAUSE/PWR ON-OFF" **DE para entrar a un fólder**, oprima el botón "Next-Fast Forward"  $\boxed{\gg}$  o "Back-Fast Rewind"  $\boxed{\ll}$  para seleccionar un archivo y oprima el botón **"A-B/REC"** para entrar al modo **DELETE FILE**.

## **Modo de Radio**

#### <span id="page-15-0"></span>**Escuchar la Radio**

- **1.** Los audífonos  $\mathbf{\Omega}$  deben estar conectados para poder escuchar la radio.
- **2.** Oprima el botón **"Menu"** para entrar al menú principal.
- **3.** Oprima el botón "Next-Fast Forward"  $\rightarrow$  o "Back-Fast Rewind"  $\rightarrow$  para seleccionar el icono "RADIO" **D**, oprima luego el botón "PLAY/PAUSE/PWR ON-OFF" **DID** para entrar al modo **RADIO**.

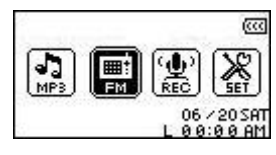

**4.** La frecuencia FM aparecerá en la pantalla OLED.

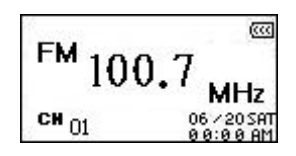

**Funciones de Rad** 

**Funciones de Radio** 

**Funciones de Radio** 

 Para su conveniencia, la primera vez que use el radio, todas las estaciones de FM serán automáticamente escaneadas y las primeras 20 estaciones que tengan una señal fuerte serán programadas. Esto también funciona si usted activa "**[Restaurar las Estaciones de FM](#page-31-0)**" en el menú **SETTINGS** (configuración.)

#### **Seleccionar una Estación de Radio**

Usted puede buscar una estación de radio manualmente en el modo **RADIO**.

**1.** Oprima el botón "Next-Fast Forward"  $\rightarrow$  o "Back-Fast Rewind"  $\rightarrow$  para ajustar la frecuencia de FM (0.1 megahertz cada vez que lo oprima) hasta llegar a la estación deseada. Otra opción es oprimir y mantener oprimido el botón "Next-Fast Forward" (>>>) o "Back-Fast **Rewind"**  $\left(\frac{\langle\langle\cdot\rangle}{\langle\cdot\rangle}\right)$  para buscar rápidamente la siguiente estación disponible.

#### **Aumentar/Disminuir el Volumen**

**1.** Oprima una vez u oprima y mantenga oprimido el botón "Volume Up"  $\left(\frac{+}{+}\right)$  o "Volume Down" hasta llegar al nivel de volumen deseado.

#### **Programar una Estación de Radio**

Usted puede programar sus 20 estaciones de radio favoritas en la memoria del **MP630** guardándolas en CH 01 a CH 20.

- **1.** Seleccione la estación de radio (frecuencia FM ) que desea programar.
- **2.** Oprima el botón **"A-B/REC"** para ver en pantalla los números de canal de 1 a 20.

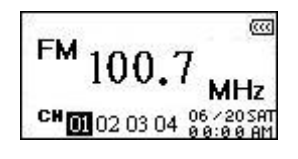

- **3.** Oprima el botón "Next-Fast Forward"  $\rightarrow$  o "Back-Fast Rewind"  $\rightarrow$  para seleccionar el número de canal en el cual desea programar la estación de radio.
- 4. Oprima el botón "A-B/REC" (RECIA-B) otra vez para guardar la estación seleccionada en ese número de canal.

#### <span id="page-17-0"></span>**Escuchar una Estación Programada**

**1.** Estando en el modo **RADIO** oprima el botón **"A-B/REC"** para ver en la pantalla los canales 1 a 20.

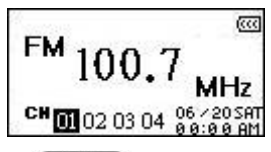

- **2.** Oprima el botón "Next-Fast Forward" (>>>) o "Back-Fast Rewind" (<<) para seleccionar el número de canal de la estación de radio que desea escuchar.
- **3.** Oprima el botón "PLAY/PAUSE/PWR ON-OFF" <sup>DI</sup> y la estación de radio que ha sido programada en ese canal comenzará a sonar.
- **4.** La pantalla regresará al modo **RADIO** y mostrará la frecuencia de FM programada.

#### **Grabando desde una Estación de Radio**

- **1.** Seleccione la estación de radio desde la cual desea grabar.
- **2.** Oprima y mantenga oprimido el botón "A-B/REC" (RECIA-B) por más de 2 segundos para comenzar a grabar desde esa estación.
- **3.** Un archivo de grabación de radio es generado y aparecerá en la pantalla. Este archivo será guardado en el modo **RECORD** en el fólder **[/FMIN.DIR/]**.

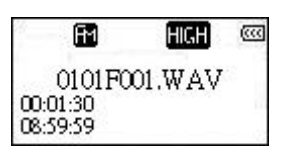

- **4.** Los archivos grabados desde la radio de FM reciben su nombre en el siguiente orden: **[Mes/DíaF001.WAV]**, **[Mes/DíaF002.WAV]** y así sucesivamente.
- **5.** Oprimir el botón "PLAY/PAUSE/PWR ON-OFF" DI durante una grabación detendrá la grabación. Oprimir el botón **"PLAY/PAUSE/PWR ON-OFF"** otra vez hará que la grabación continúe.
- **6.** Oprima y mantenga oprimido el botón "A-B/REC" (REC/A-B) por más de 2 segundos durante una grabación para detener la grabación y la pantalla regresará al modo **RADIO**.
- **7.** Las grabaciones de **Radio** se guardan automáticamente en el modo **RECOR** en el fólder **[/FMIN.DIR/]**, en el siguiente orden: **[Mes/DíaF001.WAV]**, **[Mes/DíaF002.WAV]** y así sucesivamente. Usted puede acceder a estos archivos usando el **File Navigator**.

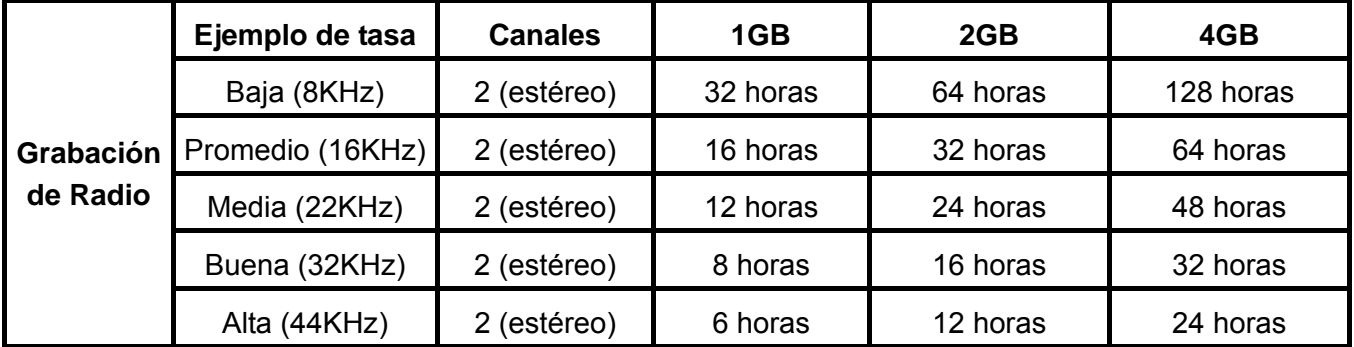

 Si no hay suficiente memoria disponible o la carga de la pila está muy baja, el **MP630** no puede dar la capacidad máxima de grabación que aparece en esta tabla.

## **Modo de Grabación**

#### <span id="page-18-0"></span>**Sonido de la Grabación**

El **MP630** tiene funciones avanzadas de grabación y puede grabar sonido desde 4 fuentes diferentes: **Radio de FM**, **Micrófono Interno**, **Micrófono Externo** o **Line-In** (por ejemplo desde un reproductor de CDs.) Todas estas fuentes hacen grabaciones de muy alta calidad.

La función de grabación desde el **Radio de FM** ha sido explicada en la sección anterior "**[Grabando](#page-19-0)  [desde una Estación de Radio](#page-19-0)**."

Si desea hacer una grabación usando el **Micrófono Interno** del **MP630**, debe seleccionar **"MIC"** como fuente de grabación.

#### **Seleccionar un Dispositivo de Grabación**

El método de **grabación** que viene configurado en el **MP630** es el **Micrófono Interno**. Sin embargo, usted puede seleccionar el **Micrófono Externo** o el dispositivo **Line-In** para hacer una grabación.

- **1.** Oprimir y mantener oprimido el botón "A-B/REC" (RECIA-B) por más de 2 segundos (incluso cuando el reproductor está apagado) en cualquier modo, exceptuando el modo **RADIO**, comenzará una grabación usando el Micrófono Interno del **MP630**.
- **2.** Seleccione un dispositivo de grabación oprimiendo el botón "Menu"  $\left(\begin{array}{c} \Box \Box \end{array}\right)$  para entrar al menú principal.
- **3.** Oprima el botón "Next-Fast Forward"  $\rightarrow$  o "Back-Fast Rewind"  $\rightarrow$  para seleccionar el icono **"SETTINGS"** y oprima el botón **"PLAY/PAUSE/PWR ON-OFF"** para entrar al modo **SETTINGS**.

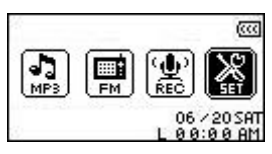

4. En el modo SETTINGS, oprima el botón "Next-Fast Forward" (>>>) o "Back-Fast Rewind" para seleccionar el icono **REC Settings** y oprima el botón **"PLAY/PAUSE/PWR ON-OFF"** para entrar al menú **REC Settings**.

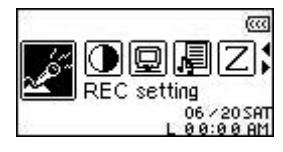

**5.** En el menú REC Settings, oprima el botón "Next-Fast Forward" (>>>) o "Back-Fast Rewind" para seleccionar el icono **REC Input Device** y oprima el botón **"PLAY/PAUSE/PWR ON-OFF"** para entrar al modo **REC INPUT DEVICE**.

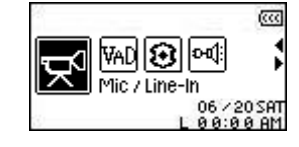

<span id="page-19-0"></span>**6.** En el modo REC INPUT DEVICE, oprima el botón "Next-Fast Forward" (>>>) o "Back-Fast Rewind" para seleccionar **MIC** (**Micrófono Interno**), **Ext MIC** (**Micrófono Externo**) o **Line-In** (por ejemplo un **reproductor de CD**) como dispositivo de grabación y oprima el botón **"PLAY/PAUSE/PWR ON-OFF" DED** para confirmar la selección.

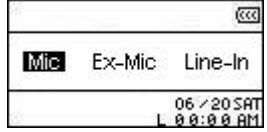

#### <span id="page-20-0"></span>**Grabar Usando el Micrófono Interno**

- **1.** A menos que usted seleccione otra opción, oprimir y mantener oprimido el botón **"A-B/REC"** por más de 2 segundos en cualquier modo, exceptuando el modo **RADIO**, comenzará una grabación usando el Micrófono Interno del **MP630**.
- **2.** Un archivo de esa grabación es generado, aparecerá en la pantalla y será guardado en el modo **RECORD** en el fólder **[/MICIN.DIR/]**

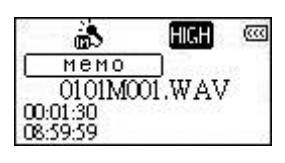

- **3.** Los archivos grabados usando el Micrófono Interno reciben su nombre en el siguiente orden: **[Mes/DíaM001.WAV]**, **[Mes/DíaM002.WAV]** y así sucesivamente.
- **4.** Oprimir el botón "PLAY/PAUSE/PWR ON-OFF" **DE durante una grabación detendrá la** grabación. Oprimir el botón **"PLAY/PAUSE/PWR ON-OFF"** otra vez hará que la grabación continúe.
- 5. Oprima el botón "A-B/REC" (REGIA-B) por más de 2 segundos durante una grabación para parar la grabación y la pantalla regresará al modo **RECORD**.
- **6.** Puede acceder a los archivos de audio grabados estando en el modo **RECORD** o usando el **File Navigator**.

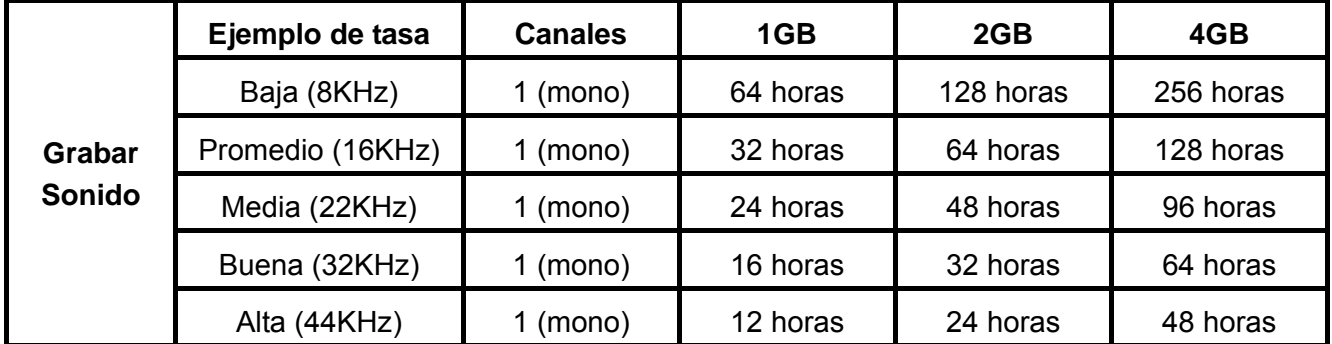

- Si no hay suficiente memoria disponible o la carga de la pila está muy baja, el **MP630** no puede dar la capacidad máxima de grabación que aparece en esta tabla.
- Entre más cerca esté el micrófono del **MP630** a la fuente de sonido, mayor será la calidad de la grabación obtenida.

#### **Grabar Usando el Micrófono Externo**

- **1.** En el modo **REC INPUT DEVICE** seleccione **Ext MIC** (**Micrófono Externo**) como dispositivo de grabación.
- **2.** Conecte un micrófono externo en el puerto **Line-In** del **MP630**.
- **3.** Oprima y mantenga oprimido el botón "A-B/REC" (REC/A-B) por más de 2 segundos para comenzar a grabar usando el **Micrófono Externo**.
- **4.** Un archivo de esta grabación aparecerá en la pantalla y será guardado en el modo **RECORD** en el fólder **[/MICIN.DIR/]**

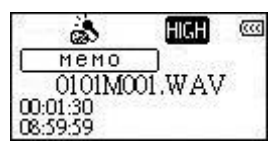

- <span id="page-21-0"></span>**5.** Los archivos grabados usando el Micrófono Externo reciben su nombre en el siguiente orden: **[Mes/DíaM001.WAV]**, **[Mes/DíaM002.WAV]** y así sucesivamente.
- **6.** Oprimir el botón "PLAY/PAUSE/PWR ON-OFF" DI durante una grabación detendrá la grabación. Oprimir el botón **"PLAY/PAUSE/PWR ON-OFF"** otra vez hará que la grabación continúe.
- **7.** Oprima el botón "A-B/REC" (RECLA-B) por más de 2 segundos durante una grabación para parar la grabación y la pantalla regresará al modo **RECORD**.
- **8.** Puede acceder a los archivos de audio grabados estando en el modo **RECORD** o usando el **File Navigator**.

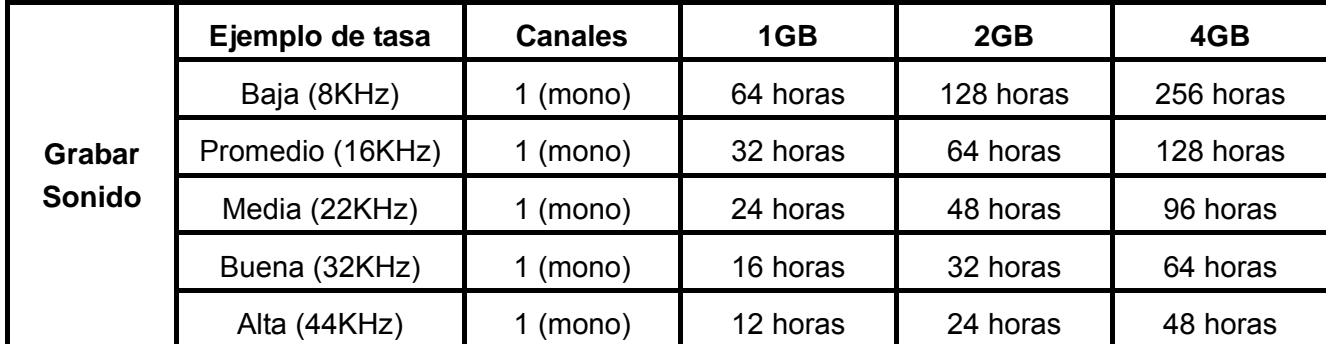

- Si no hay suficiente memoria disponible o la carga de la pila está muy baja, el **MP630** no puede dar la capacidad máxima de grabación que aparece en esta tabla.
- Entre más cerca esté el **Micrófono Externo** a la fuente de sonido, mayor será la calidad de la grabación obtenida.

#### **Grabar Usando la Conexión Line-In**

- **1.** En el modo **REC INPUT DEVICE** seleccione **Line-In** como dispositivo de grabación.
- **2.** Conecte el cable Line-In en el puerto **Line-In** del **MP630** y conecte el otro extremo del cable Line-In a un dispositivo compatible, por ejemplo un reproductor de CDs.
- **3.** Oprima y mantenga oprimido el botón "A-B/REC" (RECIA-B) por más de 2 segundos para comenzar a grabar desde el dispositivo usando la conexión Line-In del **MP630**.
- **4.** Un archivo de esta grabación aparecerá en la pantalla y será guardado en el modo **RECORD** en el fólder **[/LINEIN.DIR/]**

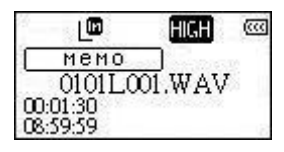

- **5.** Los archivos grabados usando la conexión Line-In reciben su nombre en el siguiente orden: **[Mes/DíaL001.WAV]**, **[Mes/DíaL002.WAV]** y así sucesivamente.
- **6.** Oprimir el botón "PLAY/PAUSE/PWR ON-OFF" DI durante una grabación detendrá la grabación. Oprimir el botón "**PLAY/PAUSE/PWR ON-OFF"** <sup>LID</sup> otra vez hará que la grabación continúe.
- **7.** Oprima el botón "A-B/REC" (RECLA-B) por más de 2 segundos durante una grabación para parar la grabación y la pantalla regresará al modo **RECORD**.
- **8.** Puede acceder a los archivos de audio grabados estando en el modo **RECORD** o usando el **File Navigator**.

<span id="page-22-0"></span>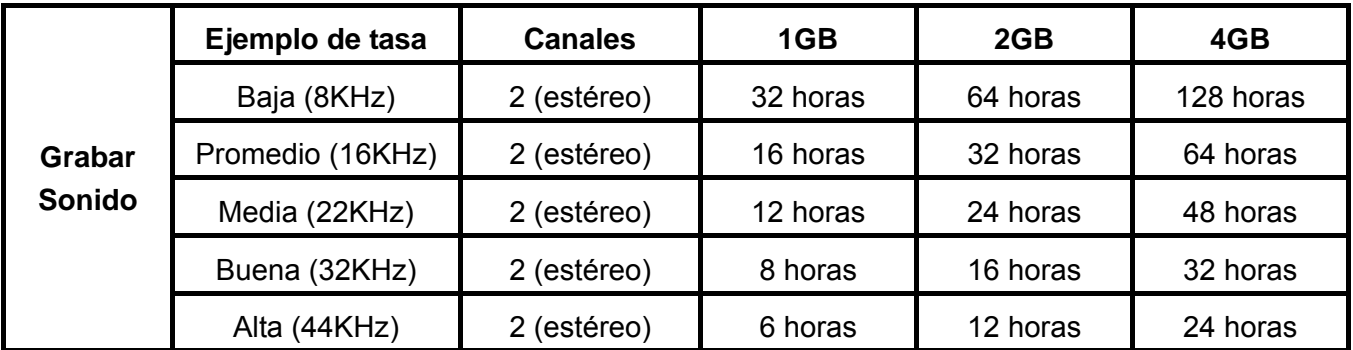

 Si no hay suficiente memoria disponible o la carga de la pila está muy baja, el **MP630** no puede dar la capacidad máxima de grabación que aparece en esta tabla.

#### **Escuchar un Archivo de Sonido Grabado**

- **1.** Oprima el botón "Menu"  $\Box$  para entrar al menú principal.
- **2.** Oprima el botón "Next-Fast Forward"  $\rightarrow$  o "Back-Fast Rewind"  $\rightarrow$  para seleccionar el icono **"RECORD"** y oprima el botón **"PLAY/PAUSE/PWR ON-OFF"** para entrar al modo **RECORD** (grabar.)
- **3.** Oprima el botón "Next-Fast Forward"  $\rightarrow$  o "Back-Fast Rewind"  $\rightarrow$  para seleccionar el archivo deseado **[Mes/DíaF00x.WAV]**, **[Mes/DíaM00x.WAV]** o **[Mes/DíaL00x.WAV]**.
- **4.** Oprima el botón "PLAY/PAUSE/PWR ON-OFF" **DE para escuchar el archivo grabado.**

#### **Modo de "Navegante" (File Navigator)**

El File Navigator es una forma rápida y conveniente de moverse entre las canciones, archivos y fólderes.

**1.** En el modo **RECORD**, oprima y mantenga oprimido el botón "Menu"  $\left(\begin{array}{c} \Box \ \Box \end{array}\right)$  para entrar al **Navigator**.

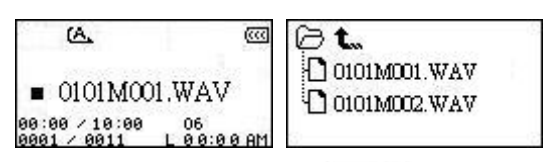

- **2.** Oprima el botón "PLAY/PAUSE/PWR ON-OFF" DI para entrar al fólder. Oprima el botón "Next-Fast Forward"  $\boxed{\gg}$  o "Back-Fast Rewind"  $\boxed{\ll}$  para seleccionar un archivo y oprima el botón "**PLAY/PAUSE/PWR ON-OFF" PLAY** para escuchar el archivo WAV elegido.
- **3.** Oprimir el botón **"Menu"** lo moverá un nivel hacia arriba en el fólder.
- **4.** Oprimir el botón **"Menu"** repetidamente lo llevará al directorio raíz **[/Root.DIR/]** (nivel superior del fólder).
- **5.** Oprimir el botón **"Menu"** en el directorio raíz **[/Root.DIR/]** (nivel superior del fólder) lo sacará de la función **Navigator**.

#### <span id="page-23-0"></span>**Borrar un Archivo en el Modo de Grabación**

**1.** En el modo **RECORD**, oprima y mantenga oprimido el botón "Menu" **c**e para entrar al **Navigator**.

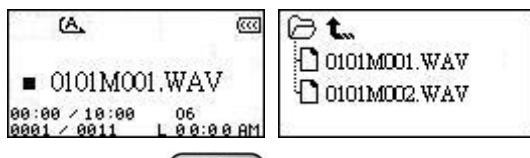

- **2.** Oprima el botón "Next-Fast Forward"  $\rightarrow$  o "Back-Fast Rewind"  $\rightarrow$  para seleccionar un fólder.
- **3.** Oprima el botón "PLAY/PAUSE/PWR ON-OFF" **DE para entrar a un fólder.** Oprima el botón "Next-Fast Forward"  $\boxed{\gg}$  o "Back-Fast Rewind"  $\boxed{\ll}$  para seleccionar un archivo y oprima el botón **"A-B/REC"** para entrar al modo **DELETE FILE** (borrar archivo.)

## **Configuración**

## <span id="page-24-0"></span>**Acceso al Menú de Configuración**

- **1.** Oprima el botón **"Menu"** para entrar al menú principal.
- **2.** Oprima el botón "Next-Fast Forward"  $\rightarrow$  o "Back-Fast Rewind"  $\rightarrow$  para seleccionar el icono "SETTINGS" V oprima el botón "PLAY/PAUSE/PWR ON-OFF" **DE para entrar al** modo **SETTINGS** (configuración.)

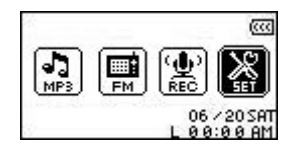

#### **Modo de Repetición**

Hay varios modos **REPEAT** (repetir) para escoger: Normal, Repetir Una, Repetir Todas, Repetir al Azar y Repetir el Fólder.

**1.** En el menú SETTINGS, oprima el botón "Next-Fast Forward" (>>>) o "Back-Fast Rewind" para seleccionar el icono **Repeat** C y oprima el botón **"PLAY/PAUSE/PWR ON-OFF"** para entrar al modo **REPEAT**.

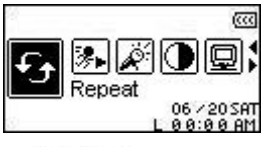

**2.** Oprima el botón "Next-Fast Forward"  $\rightarrow$  o "Back-Fast Rewind"  $\rightarrow$  para cambiar el modo **REPEAT**. Oprima el botón "PLAY/PAUSE/PWR ON-OFF" **DID** para seleccionar la configuración Repeat y regresar al menú **SETTINGS** (configuración.)

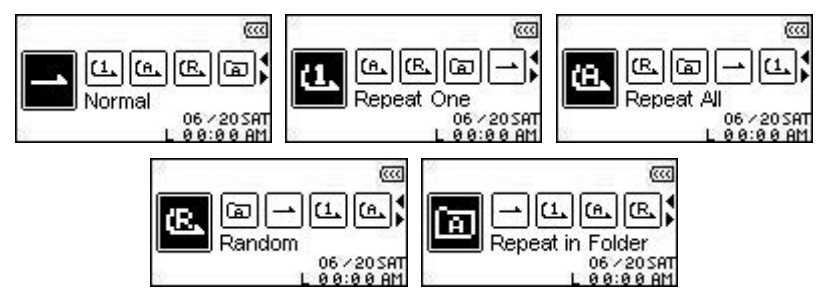

## **Modo de Ecualizador (EQ Mode)**

Hay varios modos **EQUALIZER** (ecualizador) para escoger: Normal, Pop, Rock, Clásica, Jazz, Bajo o User EQ.

**1.** En el menú SETTINGS, oprima el botón "Next-Fast Forward" (>>>) o "Back-Fast Rewind" **EXED** para seleccionar el icono **Equalizer**  $\frac{d}{d\theta}$  y oprima el botón "**PLAY/PAUSE/PWR ON-OFF"** ÞI. para entrar al modo **EQUALIZER**.

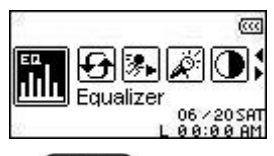

**2.** Oprima el botón "Next-Fast Forward"  $\rightarrow$  o "Back-Fast Rewind"  $\rightarrow$  para cambiar el modo **EQUALIZER** y oprima el botón "PLAY/PAUSE/PWR ON-OFF" (PL) para seleccionar la configuración EQ y regresar al menú **SETTINGS**. Instantáneamente escuchará la diferencia en el efecto de sonido.

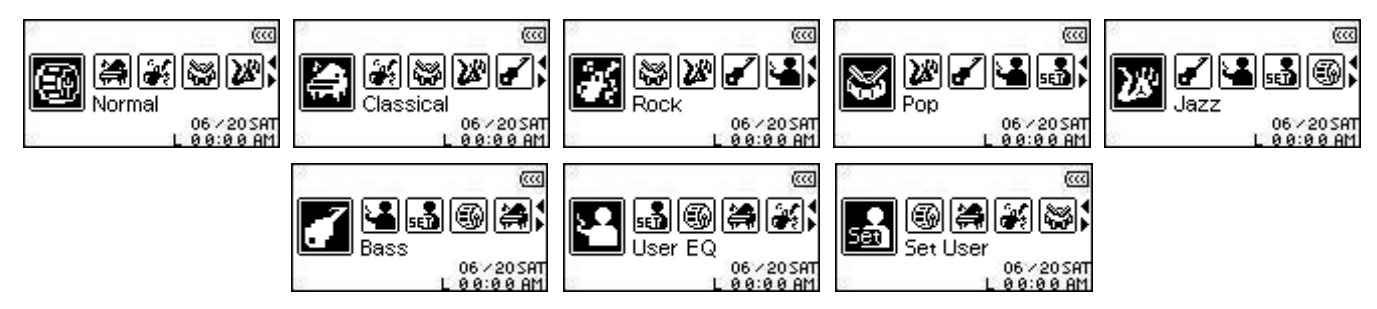

#### <span id="page-26-0"></span>**Personalización del EQ del Usuario**

El **User EQ** le permite personalizar la configuración de un ecualizador de 5 bandas según sus preferencias personales.

**1.** En el modo **EQUALIZER**, oprima el botón "Next-Fast Forward"  $\rightarrow$  o "Back-Fast Rewind" para seleccionar el icono **Set User EQ** y oprima el botón **"PLAY/PAUSE/PWR ON-OFF"** para entrar al modo **Set USER EQ**.

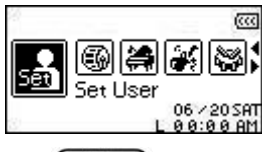

**2.** Oprima el botón "Next-Fast Forward"  $\rightarrow$  o "Back-Fast Rewind"  $\rightarrow$  para cambiar entre las 5 bandas programables del ecualizador: 80Hz - 250Hz - 1KHz - 4KHz - 12KHz. Oprima el botón "Volume Up"  $\boxed{+}$  o "Volume Down"  $\boxed{-}$  para aumentar o disminuir los ajustes del EQ desde -8dB hasta +7dB en 1.0dB pasos.

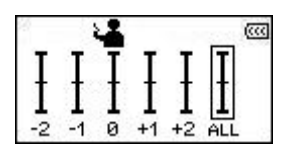

**3.** Oprima el botón "PLAY/PAUSE/PWR ON-OFF" <sup>DI</sup> para grabar la nueva configuración del **User EQ** y regresar al modo **EQUALIZER**.

#### **Protector de Pantalla**

Establece un periodo de tiempo para que la pantalla: (1) se oscurezca, (2) muestre el reloj, (3) muestre el título de la canción, (4) muestre la **Imagen 1** o (5) muestre la **Imagen 2** si no se oprime ningún botón después de cierto tiempo. Por ejemplo, después de 5 segundos de no oprimir ningún botón, la pantalla se oscurecerá.

**1.** En el menú SETTINGS, oprima el botón "Next-Fast Forward"  $\overline{\gg}$  o "Back-Fast Rewind" para seleccionar el icono **Screen Saver** y oprima el botón **"PLAY/PAUSE/PWR ON-OFF" DE** para entrar al modo **SCREEN SAVER** (protector de pantalla.)

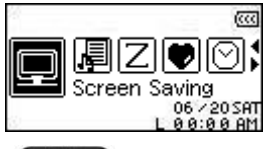

**2.** Oprima el botón "Next-Fast Forward"  $\rightarrow$  o "Back-Fast Rewind"  $\rightarrow$  para establecer un periodo de tiempo en el Screen Saver: **Always Off** – **30 Sec** – **1 Min** – **10 Min**. Oprima el botón **"PLAY/PAUSE/PWR ON-OFF"**  $\Box$  para seleccionar la opción que desee.

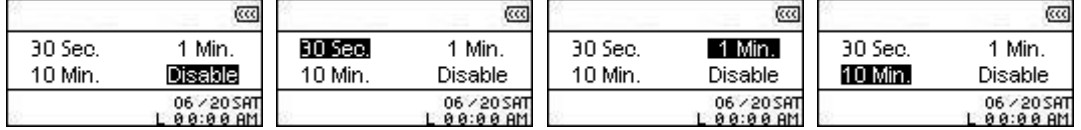

**3.** Después de seleccionar una opción en el Screen Saver, usted puede configurarlo para que la pantalla se oscurezca (**Blank**), muestre el reloj (**Clock**) o muestre el título de la canción (**Song Title**) cuando el protector de pantalla se active.

**4.** Oprima el botón "Next-Fast Forward"  $\boxed{>}$  o "Back-Fast Rewind"  $\boxed{\ll}$  para seleccionar el icono **Blank**, **RTC**, **Song Title**, **Imagen 1** o **Imagen 2**. Oprima el botón **"PLAY/PAUSE/PWR ON-OFF"** para seleccionar el tipo de protector de pantalla que quiere tener y regresar al menú **SETTINGS**.

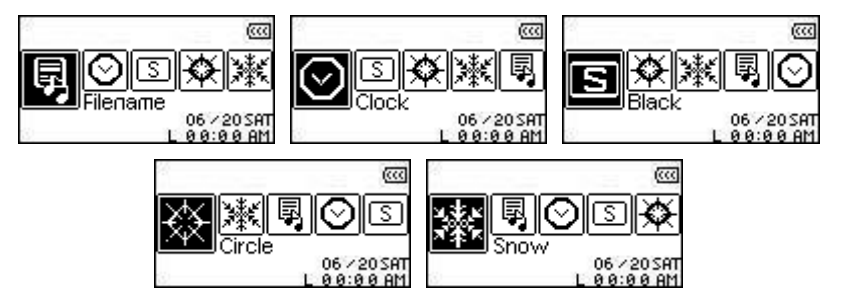

#### <span id="page-28-0"></span>**Ahorro de Energía**

Establece un periodo de tiempo para que el **MP630** se apague automáticamente, incluso si está funcionando.

**1.** En el menú **SETTINGS**, oprima el botón "Next-Fast Forward" (>>>) o "Back-Fast Rewind" para seleccionar el icono **Sleep** y oprima el botón **"PLAY/PAUSE/PWR ON-OFF"** para entrar al modo **SLEEP**.

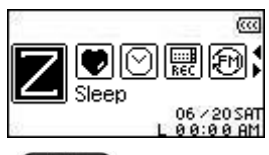

**2.** Oprima el botón "Next-Fast Forward" (>>>) o "Back-Fast Rewind" (<<) para establecer un período de tiempo en **Sleep** después del cual la unidad se apagará automáticamente: **OFF** – **15 Min** – 30 Min – 60 Min. Oprima el botón "PLAY/PAUSE/PWR ON-OFF" **DE para seleccionar la** opción que desee y regresar al menú **SETTINGS**.

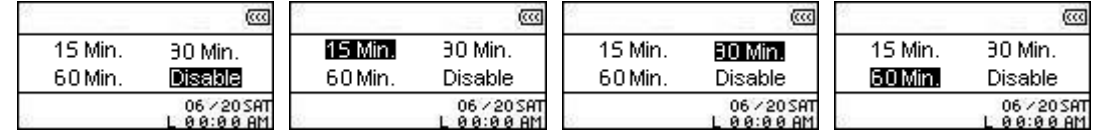

#### **Contraste**

Establece el contraste de la pantalla OLED. Tenga en cuenta que entre mayor sea el nivel de contraste, mayor será el uso de energía de la pila.

**1.** En el menú SETTINGS, oprima el botón "Next-Fast Forward"  $\rightarrow$  o "Back-Fast Rewind" para seleccionar el icono **Contrast** y oprima el botón **"PLAY/PAUSE/PWR ON-OFF"** para entra al modo **CONTRAST**.

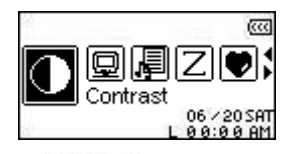

**2.** Oprima el botón "Next-Fast Forward"  $\rightarrow$  o "Back-Fast Rewind"  $\rightarrow$  para aumentar o disminuir el contraste de la pantalla. Oprima el botón "PLAY/PAUSE/PWR ON-OFF" <sup>(DI)</sup> para seleccionar el nuevo nivel de contraste y regresar al menú **SETTINGS**.

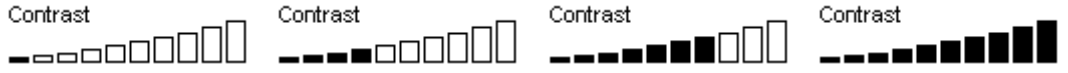

#### **Idioma**

Establece el idioma del usuario del **MP630** incluyendo el título de las canciones y nombre de los artistas. El reproductor funciona con 12 idiomas diferentes.

**1.** En el menú SETTINGS Menu, oprima el botón "Next-Fast Forward" (>>>) o "Back-Fast **Rewind"** para seleccionar el icono **Language** y oprima el botón **"PLAY/PAUSE/PWR ON-OFF"** para entrar al modo **LANGUAGE**.

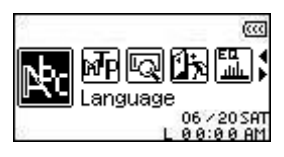

<span id="page-29-0"></span>**2.** Oprima el botón "Next-Fast Forward"  $\rightarrow$  o "Back-Fast Rewind"  $\rightarrow$  para cambiar el idioma del usuario. Oprima el botón **"PLAY/PAUSE/PWR ON-OFF"** para seleccionar el nuevo idioma y regresar al menú **SETTINGS**.

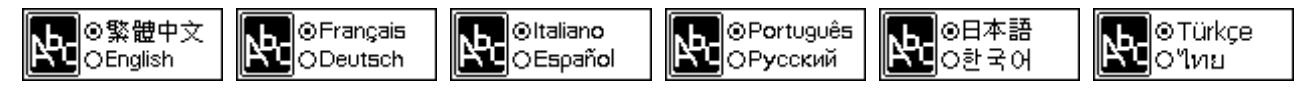

#### **Líricas Sincronizadas**

Una característica estilo Karaoke que muestra la letra de una canción en la pantalla OLED cuando se está escuchando esa canción.

**1.** En el menú **SETTINGS**, oprima el botón "Next-Fast Forward" (>>>) o "Back-Fast Rewind" para seleccionar el icono **Sync Lyrics** y oprima el botón **"PLAY/PAUSE/PWR ON-OFF"** para entrar al modo **SYNC LYRICS**.

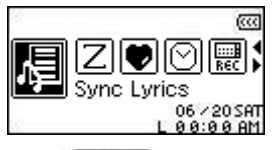

**2.** Oprima el botón "Next-Fast Forward"  $\rightarrow$  o "Back-Fast Rewind"  $\rightarrow$  para activar (**ENABLE**) o desactivar (**DISABLE**) la función **Sync Lyrics**. Oprima el botón **"PLAY/PAUSE/PWR ON-OFF"** para guardar su elección y regresar al menú **SETTINGS**.

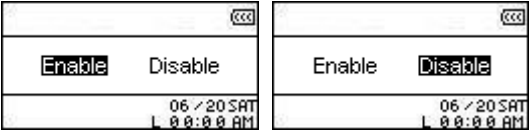

#### **Velocidad de Reproducción**

Usted puede aumentar o disminuir la velocidad a la cual escucha un archivo de audio. La velocidad de reproducción se puede establecer a 0.67x, 0.8x, 1.0x, 1.14x y 1.33x.

**1.** En el menú SETTINGS, oprima el botón "Next-Fast Forward" (>>>) o "Back-Fast Rewind" **est** para seleccionar el icono Playback Speed >>>>>>>> y oprima el botón "PLAY/PAUSE/PWR **ON-OFF"** para entrar al menú **Playback Speed**.

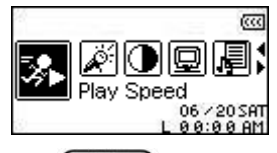

**2.** Oprima el botón "Next-Fast Forward"  $\rightarrow$  o "Back-Fast Rewind"  $\rightarrow$  para cambiar entre las 5 velocidades de reproducción: **0.67x** – **0.8x** – **1.0x** – **1.14x** – **1.33x**. Oprima el botón **"PLAY/PAUSE/PWR ON-OFF"** para seleccionar la **Velocidad de Reproducción** y regresar al menú **SETTINGS**.

000 000 100 110 130 |061||002||101||111||131| |067||087||107||107||137| 06 y 108 109 119 119

#### **Restaurar las Estaciones de FM**

Restaura las estaciones de Radio programadas de manera que la próxima vez que entre al modo **RADIO**, el **MP630** automáticamente escaneará y guardará las 20 estaciones con la señal más fuerte.

<span id="page-30-0"></span>**1.** En el menú SETTINGS, oprima el botón "Next-Fast Forward"  $\boxed{\gg}$  o "Back-Fast Rewind" para seleccionar el icono **FM Reset** y oprima el botón **"PLAY/PAUSE/PWR ON-OFF"** para entrar al modo **FM RESET**.  $\blacksquare$ 

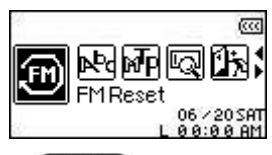

**2.** Oprima el botón "Next-Fast Forward"  $\rightarrow$  o "Back-Fast Rewind"  $\rightarrow$  para seleccionar **YES** o **NO** y oprima el botón "**PLAY/PAUSE/PWR ON-OFF"**  $\Pi$  para confirmar la selección y regresar al menú **SETTINGS**.

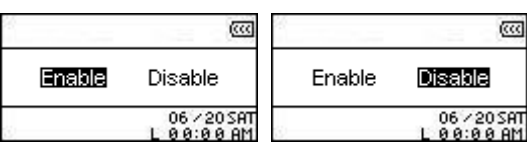

#### **Modo de Transferencia de Música**

Si está usando una computadora que usa Windows XP o Windows Media Player 10, usted deberá elegir el modo de transferencia de música **MTP** (Media Transfer Protocol) para transferir y sincronizar archivos de música entre su **MP630** y la computadora. Si está usando una versión diferente de Windows Media Player o una computadora Mac o Linux, por favor seleccione el modo de transferencia de música **USB**.

**1.** En el menú SETTINGS, oprima el botón "Next-Fast Forward"  $\overline{\gg}$  o "Back-Fast Rewind" **COM** para seleccionar el icono Music Transfer Mode **T** y oprima el botón "PLAY/PAUSE/PWR **ON-OFF"** para entrar al modo **MUSIC TRANSFER**.

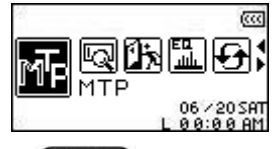

**2.** Oprima el botón "Next-Fast Forward"  $\rightarrow$  o "Back-Fast Rewind"  $\rightarrow$  para seleccionar **MTP** o USB y oprima el botón "PLAY/PAUSE/PWR ON-OFF" **DID** para confirmar la selección y regresar al menú **SETTINGS**.

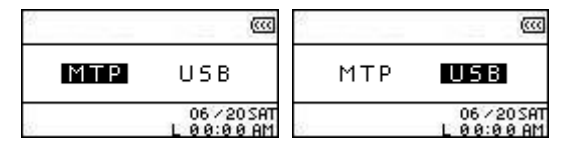

- **3.** Cuando esté transfiriendo archivos en el modo de transferencia de música **MTP**, usted tendrá la opción de usar 2 fólderes para guardar los archivos: un fólder de **Música** y uno de **Datos**. Todos los archivos WMA y MP3 files deben ser transferidos al fólder de **Música** y todos los otros archivos al fólder de **Datos**.
- **4.** Usted puede arrastrar todos los archivos y dejarlos caer en el drive que representa el **MP630** cuando esté en el modo **USB**.

#### **Administrador de la Lista de Canciones**

Es una forma fácil de manejar su lista personal de canciones.

**1.** En el menú SETTINGS, oprima el botón "Next-Fast Forward"  $\overline{\gg}$  o "Back-Fast Rewind" para seleccionar el icono **Playlist Manager** y oprima el botón **"PLAY/PAUSE/PWR ON-OFF"** para entrar al modo **PLAYLIST MANAGER**.

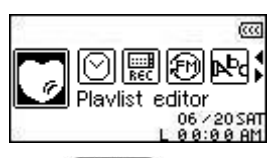

<span id="page-31-0"></span>**2.** Oprima el botón "Next-Fast Forward"  $\boxed{\gg}$  o "Back-Fast Rewind"  $\boxed{\ll}$  para activar (**ENABLE**), desactivar (**DISABLE**) o configurar (**RESET**) su lista actual de canciones. Oprima el botón "PLAY/PAUSE/PWR ON-OFF" **DE para guardar su elección y regresar a SETTINGS**.

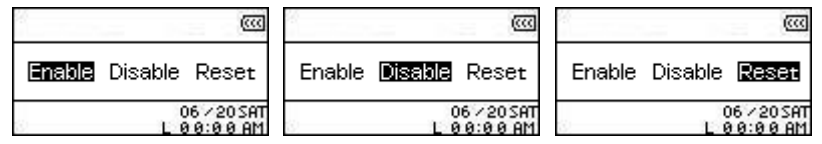

**3.** Activar la función **Playlist Manager** le permitirá escuchar su lista de canciones la próxima vez que vaya al modo **MUSIC**.

#### **Acerca de**

Muestra información acerca de la versión de firmware (software del fabricante) del **MP630** y acerca de la capacidad de memoria.

**1.** En el menú **SETTINGS**, oprima el botón "Next-Fast Forward"  $\rightarrow$  o "Back-Fast Rewind" para seleccionar el icono **About** y oprima el botón **"PLAY/PAUSE/PWR ON-OFF"** para ver la información "acerca de" (**ABOUT**) en la pantalla OLED. ÞI.

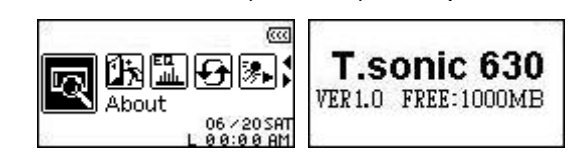

## **Configuración de la Hora**

<span id="page-32-0"></span>El **MP630** tiene funciones avanzadas de tiempo. El menú **TIME Settings** contiene funciones que pueden ser personalizadas según sus preferencias individuales, incluyendo un **Reloj de Hora Real** (**RTC**), **Hora Mundial** y **Hora de Ahorro de Energía Diurna** (**DST**.)

#### **Reloj de la Hora Real (RTC)**

El RTC del **MP630** muestra la fecha y hora locales y ambas pueden ser ajustadas.

**1.** En el menú SETTINGS, oprima el botón "Next-Fast Forward"  $\overline{\gg}$  o "Back-Fast Rewind" para seleccionar el icono **TIME Settings** y oprima el botón **"PLAY/PAUSE/PWR ON-OFF"** para entrar al menú **TIME Settings**.

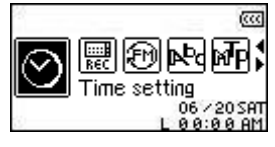

2. En el menú TIME Settings, oprima el botón "Next-Fast Forward" (>>>) o "Back-Fast Rewind" para seleccionar el icono **RTC** y oprima el botón **"PLAY/PAUSE/PWR ON-OFF"** ÞI. para entrar al modo **RTC**.

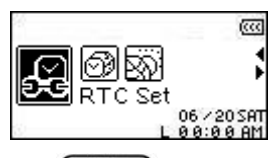

**3.** Oprima el botón "Next-Fast Forward" (>>>) o "Back-Fast Rewind" (<>>> para cambiar entre el mes, día y año. Oprima el botón "Volume Up"  $(+)$  o "Volume Down"  $(+)$  para cambiar la fecha.

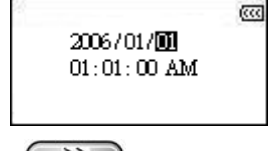

- **4.** Oprima el botón "Next-Fast Forward" (>>>) para ir a la configuración de la hora en el RTC.
- **5.** Oprima el botón "Next-Fast Forward"  $\rightarrow$  o "Back-Fast Rewind"  $\rightarrow$  para cambiar entre horas y minutos. Oprima el botón "Volume Up"  $\leftarrow$  o "Volume Down"  $\leftarrow$  para cambiar la hora.

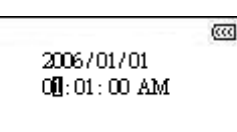

**6.** Oprima el botón "PLAY/PAUSE/PWR ON-OFF" (DI) para confirmar la nueva fecha y hora y regresar al menú **TIME Settings**.

#### <span id="page-33-0"></span>**Hora Mundial**

El **MP630** tiene la capacidad de mostrar la hora local para diferentes zonas horarias en el mundo. Esta es una función muy útil si usted está viajando.

**1.** En el menú SETTINGS, oprima el botón "Next-Fast Forward" (>>>) o "Back-Fast Rewind" para seleccionar el icono **TIME Settings** y oprima el botón **"PLAY/PAUSE/PWR ON-OFF"** para entrar al menú **TIME Settings**.

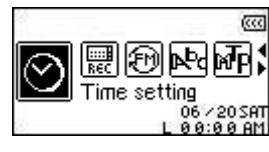

**2.** En el menú TIME Settings, oprima el botón "Next-Fast Forward" (>>>) o "Back-Fast Rewind" para seleccionar el icono **World Time interestable del botón "PLAY/PAUSE/PWR ON-OFF"** para entrar al modo **WORLD TIME**.

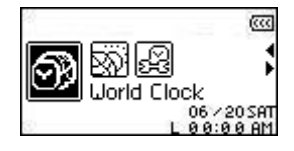

**3.** Activar la función **World Time** abrirá la pantalla para configurar la zona horaria (Time Zone setup.)

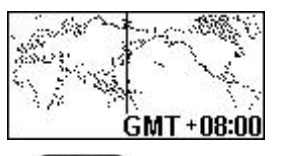

- **4.** Oprima el botón "Next-Fast Forward"  $\rightarrow$  o "Back-Fast Rewind"  $\rightarrow$  para seleccionar la zona horaria (**Time Zone**) en que usted se encuentra.
- **5.** Oprima el botón "**PLAY/PAUSE/PWR ON-OFF"**  $\Pi$  para confirmar la nueva hora y regresar al menú **TIME Settings**.

#### <span id="page-34-0"></span>**Hora de Ahorro de Energía Diurna (DST)**

El **MP630** puede ser configurado para activar DST de manera que la hora local oficial de Verano e Invierno aparezcan en pantalla.

**1.** En el menú SETTINGS, oprima el botón "Next-Fast Forward" (>>>) o "Back-Fast Rewind" para seleccionar el icono **TIME Settings** y oprima el botón **"PLAY/PAUSE/PWR ON-OFF"** para entrar al menú **TIME Settings**.

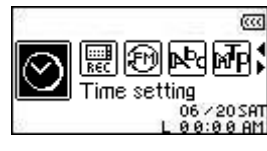

2. En el menú TIME Settings, oprima el botón "Next-Fast Forward" **(2008)** o "Back-Fast Rewind" para seleccionar el icono **DST** y oprima el botón **"PLAY/PAUSE/PWR ON-OFF"** Ħ para entrar al modo **DST**.

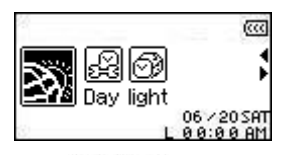

**3.** Oprima el botón "Next-Fast Forward"  $\rightarrow$  o "Back-Fast Rewind"  $\rightarrow$  para activar (**ENABLE**) o desactivar (**DISABLE**) la función **DST** y oprima el botón **"PLAY/PAUSE/PWR ON-OFF"** para confirmar su selección y regresar al menú **TIME Settings**.

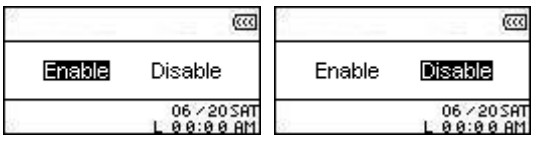

**4.** Activar la función **Daylight Saving Time** automáticamente ajustará el reloj del **MP630** para ganar o perder una hora según la estación y la zona horaria en que usted se encuentre.

## **Configurar una Grabación por Adelantado**

<span id="page-35-0"></span>El **MP630** tiene funciones avanzadas de grabación. El menú **RECORD Settings** contiene dichas funciones y estas pueden ser personalizadas según sus preferencias, incluyendo: **Calidad de la grabación**, **ambiente de la grabación**, **dispositivo de entrada para la grabación**, **activación por detección de voz (VAD)** y **programar una grabación**.

#### **Calidad de la Grabación**

La calidad de una grabación se puede configurar para que sea **Baja** (8,000Hz), **Promedio** (16,000Hz), **Media** (22,000Hz), **Buena** (32,000Hz) o **Alta** (44,000Hz.) Tenga en cuenta que entre más alta sea la calidad de la grabación, mayor será la memoria requerida para guardar el archivo WAV de esa grabación.

**1.** En el menú SETTINGS, oprima el botón "Next-Fast Forward"  $\rightarrow$  o "Back-Fast Rewind" para seleccionar el icono **REC Settings** y oprima el botón **"PLAY/PAUSE/PWR ON-OFF"** para entrar al menú **REC Settings**.

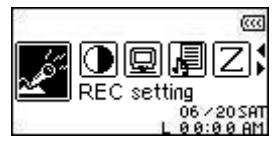

**2.** En el menú REC Settings, oprima el botón "Next-Fast Forward"  $\boxed{\gg}$  o "Back-Fast Rewind" **EXED** para seleccionar el icono **REC Quality EXEC** y oprima el botón "PLAY/PAUSE/PWR **ON-OFF"** para entrar al modo **REC QUALITY**.

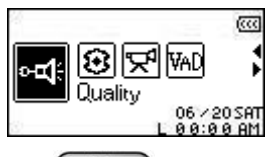

**3.** Oprima el botón "Next-Fast Forward" (>>>) o "Back-Fast Rewind" (<>>> para cambiar entre las 5 opciones de **Calidad de Grabación**: **Baja** – **Promedio** – **Media** – **Buena** – **Alta**. Oprima el botón "PLAY/PAUSE/PWR ON-OFF" <sup>[1]</sup> para seleccionar el nivel de calidad de grabación (**REC Quality**) y regresar al menú **REC Settings**.

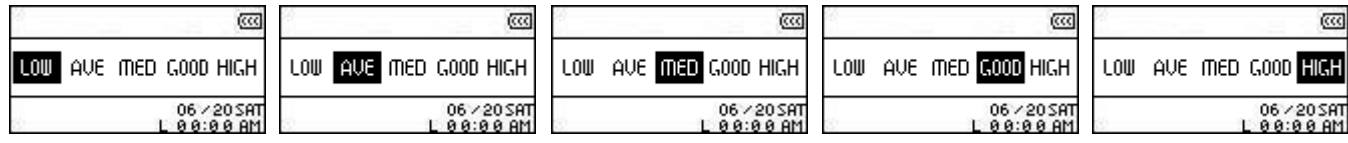

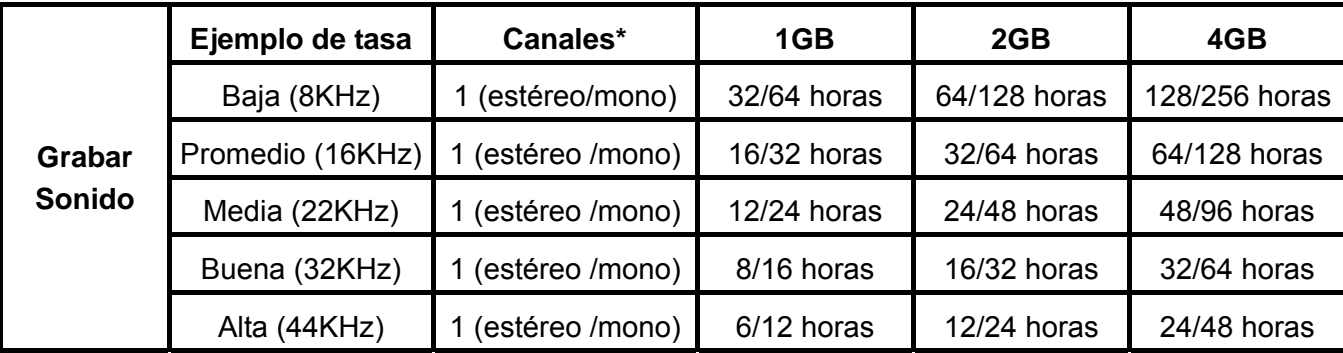

- Si no hay suficiente memoria disponible o la carga de la pila está muy baja, el **MP630** no puede dar la capacidad máxima de grabación que aparece en esta tabla.
- Entre más cerca esté el micrófono del **MP630** a la fuente de sonido, mayor será la calidad de la grabación obtenida.
- Las grabaciones de radio se graban en estéreo. Las grabaciones de micrófono se graban en Mono.

Las grabaciones de Line-In se graban en estéreo o Mono, dependiendo del dispositivo de Line-In que se use.

#### <span id="page-37-0"></span>**Ambiente de Grabación**

Establece la sensitividad del micrófono interno del **MP630** de manera que usted puede grabar un Memo (una persona hablando) o una reunión (Meeting – un grupo hablando.)

**1.** En el menú **SETTINGS**, oprima el botón "Next-Fast Forward" (>>>) o "Back-Fast Rewind" para seleccionar el icono **REC Settings** y oprima el botón **"PLAY/PAUSE/PWR ON-OFF"** para entrar al menú **REC Settings**.

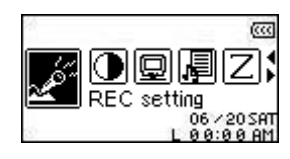

**2.** En el menú **REC Settings**, oprima el botón "Next-Fast Forward"  $\rightarrow$  o "Back-Fast Rewind" para seleccionar el icono **REC Environment** y oprima el botón **"PLAY/PAUSE/PWR ON-OFF"** para entrar al modo **REC ENVIRONMENT**.

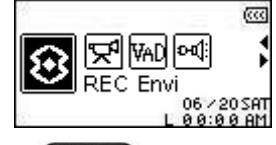

**3.** Oprima el botón "Next-Fast Forward" (>>>) o "Back-Fast Rewind" (<<) para seleccionar **MEMO** o **MEETING** y oprima el botón "PLAY/PAUSE/PWR ON-OFF" Dara confirmar la selección y regresar al menú **REC Settings**.

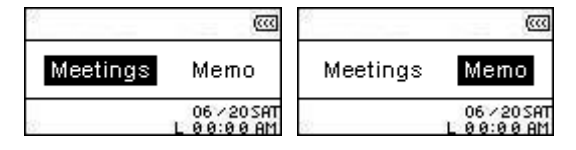

#### **Dispositivo de Entrada para la Grabación**

Seleccione entre el **MIC** (**Micrófono Interno**), **Ext MIC** (**Micrófono Externo**) o **LINE-IN** (por ejemplo un reproductor de CD) como método de grabación usado por el **MP630**.

**1.** En el menú **SETTINGS**, oprima el botón "Next-Fast Forward" (>>>) o "Back-Fast Rewind" para seleccionar el icono **REC Settings** y oprima el botón **"PLAY/PAUSE/PWR ON-OFF"** para entrar al menú **REC Settings**.

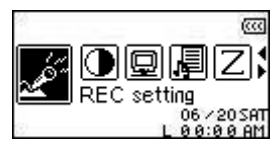

**2.** En el menú REC Settings, oprima el botón "Next-Fast Forward"  $\overline{\gg}$  o "Back-Fast Rewind" para seleccionar el icono **REC Input Device**  $\mathbb{R}$  y oprima el botón "**PLAY/PAUSE/PWR ON-OFF"** para entrar al modo **REC INPUT DEVICE**.

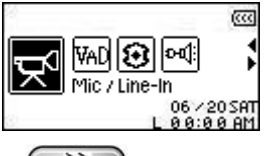

**3.** Oprima el botón "Next-Fast Forward"  $\rightarrow$  o "Back-Fast Rewind"  $\rightarrow$  para seleccionar **MIC** (**Micrófono**), **Ext MIC** (**Micrófono Externo**) o **LINE-IN** como método de grabación y oprima el botón "PLAY/PAUSE/PWR ON-OFF" **DE para confirmar la selección y regresar al menú REC Settings**.

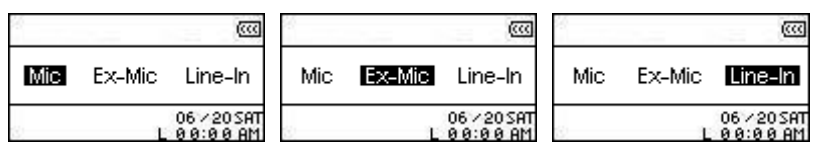

<span id="page-39-0"></span>La activación por detección de voz (VAD) permite que el **MP630** haga grabaciones sin espacios en blanco. Esta función hace que el reproductor comience a grabar únicamente cuando detecta una voz. Si la persona o personas dejan de hablar o hacen una pausa, el **MP630** detendrá la grabación hasta que la persona comience a hablar otra vez. Esto le permite hacer grabaciones completas y muy fáciles de escuchar.

**1.** En el menú **SETTINGS**, oprima el botón "Next-Fast Forward" (>>>) o "Back-Fast Rewind" para seleccionar el icono **REC Settings** y oprima el botón **"PLAY/PAUSE/PWR ON-OFF"** para entrar al menú **REC Settings**.

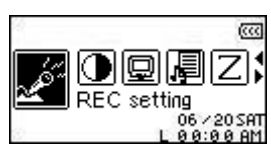

2. En el menú REC Settings, oprima el botón "Next-Fast Forward" (>>>) o "Back-Fast Rewind" para seleccionar el icono **VAD** y oprima el botón **"PLAY/PAUSE/PWR ON-OFF"** para entrar al modo **VAD**.

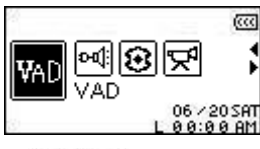

**3.** Oprima el botón "Next-Fast Forward" (>>>) o "Back-Fast Rewind" (<<) para seleccionar la opción activar (**ENABLE**) o desactivar (**DISABLE**) y oprima el botón **"PLAY/PAUSE/PWR ON-OFF"** para confirmar la selección y regresar al menú **REC Settings**.

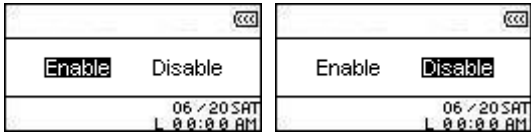

#### **Programar una Grabación**

Establezca fecha y hora para que el **MP630** haga una grabación de audio automáticamente, bien sea de la **Radio** o usando el **Micrófono Interno** o un **Micrófono Externo**.

**1.** En el menú Settings, oprima el botón "Next-Fast Forward"  $\rightarrow$  o "Back-Fast Rewind" para seleccionar el icono **Preset REC** y oprima el botón **"PLAY/PAUSE/PWR ON-OFF"** para entrar al modo **PRESET REC**.

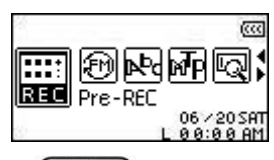

**2.** Oprima el botón "Next-Fast Forward"  $\rightarrow$  o "Back-Fast Rewind"  $\rightarrow$  para seleccionar la opción activar (**ENABLE**) o desactivar (**DISABLE**) y oprima el botón **"PLAY/PAUSE/PWR ON-OFF"**  $\Box$  para confirmar la selección.

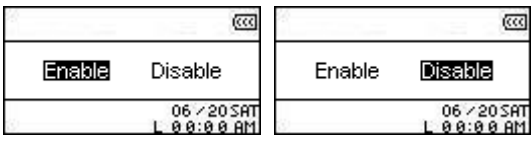

**3.** Activar la función **Preset REC** abrirá la pantalla para configurar **Preset REC**.

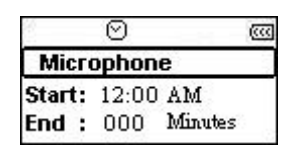

**4.** Oprima el botón "Next-Fast Forward" (>>>) o "Back-Fast Rewind" (<<) para seleccionar **FM** (**Radio**), **MIC** (**Micrófono Interno**) o **Ext MIC** (**Micrófono Externo**) como método de grabación y oprima el botón "PLAY/PAUSE/PWR ON-OFF" <sup>[1]</sup> para confirmar la selección.

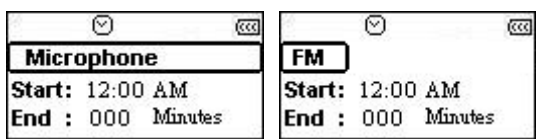

**5.** Si selecciona la opción **FM** (**Radio**) como el método de grabación para **Preset REC**, usted debe elegir la frecuencia de FM que desea que su **MP630** grabe automáticamente. Oprima el botón **"Volume Up"**  $\left(\begin{array}{c} + \\ - \end{array}\right)$  o "Volume Down"  $\left(\begin{array}{c} - \\ - \end{array}\right)$  para ajustar la frecuencia de FM 0.1 megahertz cada vez hasta llegar a la estación de FM deseada. Otra opción es oprimir y mantener oprimido el botón "Volume Up"  $\boxed{+}$  o "Volume Down"  $\boxed{-}$  para llegar rápidamente a la estación de radio deseada.

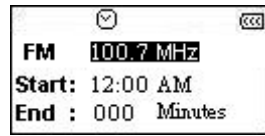

- **6.** Oprima el botón "PLAY/PAUSE/PWR ON-OFF" (DI) para avanzar a la configuración de hora en el **Preset REC**.
- **7.** Entre la hora a la que usted quiere que el **MP630** haga la grabación automática. Oprima el botón **"Next-Fast Forward"**  $\overline{\bullet}$  o "Back-Fast Rewind"  $\overline{\bullet}$  para cambiar entre horas y minutos. Oprima el botón "Volume Up"  $\left( \begin{array}{c} + \\ 0 \end{array} \right)$  o "Volume Down"  $\left( \begin{array}{c} - \\ - \end{array} \right)$  para cambiar la hora.

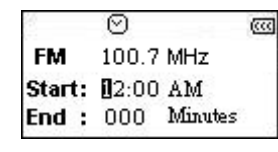

8. Oprima el botón "PLAY/PAUSE/PWR ON-OFF" (DI) para avanzar a la configuración de "hora de detener la grabación" en el **Preset REC**.

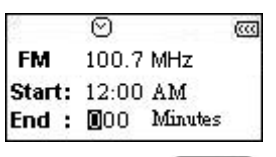

**9.** Oprima el botón "PLAY/PAUSE/PWR ON-OFF" <sup>[1]</sup> para confirmar su selección de fecha y hora y regresar al menú **Preset REC**.

## **Instalación del Controlador**

#### <span id="page-41-0"></span>**Instalación del Controlador para Windows**® **Me, 2000 y XP**

No requiere ningún controlador. Estas versiones del sistema de Windows tienen controladores instalados que funcionan con el **MP630**. Simplemente conecte su **MP630** a un puerto USB disponible y Windows® instalará los archivos necesarios. Un nuevo controlador **"Removable Disk"** con una nueva letra asignada aparecerá en la ventanilla **"My Computer"**.

#### **Instalación del Controlador para Mac™ OS 10.0 o más reciente**

No requiere ningún controlador. Conecte su **MP630** en un puerto USB disponible y su computadora lo detectará automáticamente.

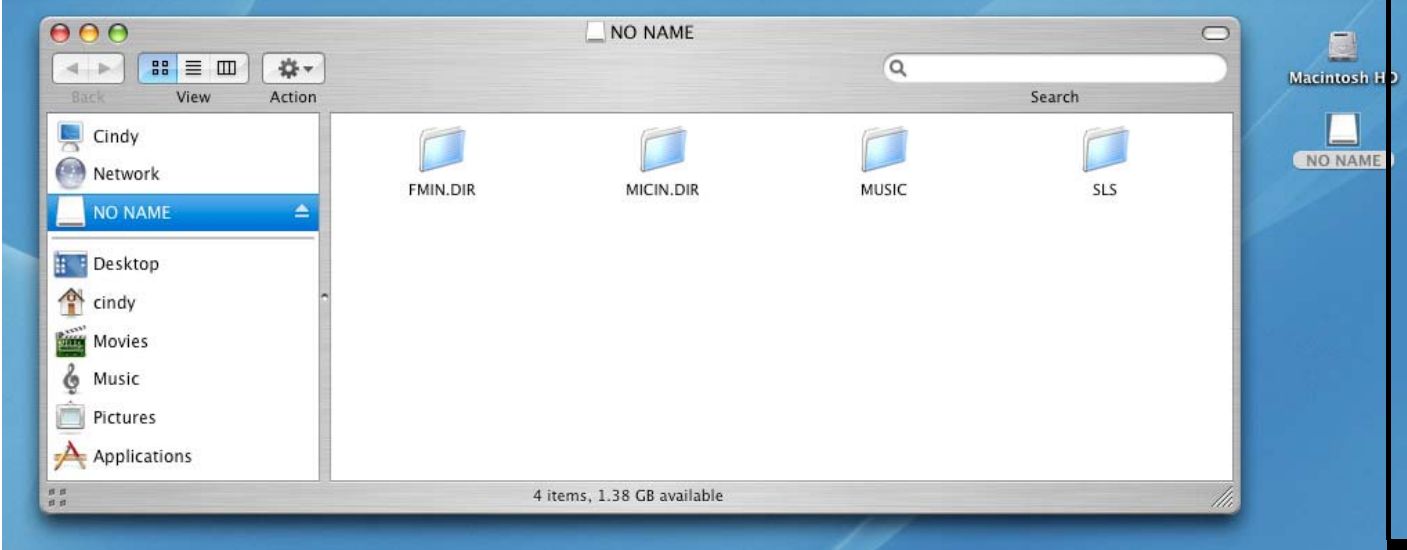

Figura 4. Instalación del Controlador en Mac

#### **Instalación del Controlador para Linux™ Kernel 2.4 o más reciente**

No requiere ningún controlador. Conecte su **MP630** en un puerto USB y móntelo.

**1.** Primero cree un directorio para el **MP630**.

Ejemplo: **mkdir /mnt/MP630** 

**2.** Después, monte el **MP630**.

⚠

Ejemplo: **mount –a –t msdos /dev/sda1 /mnt/MP630** 

**1. Cuando el MP630 está conectado a una computadora, solamente podrá transferir documentos. Durante la conexión no podrá escuchar o grabar nada. Por favor desconecte su MP630 de su computadora cuando desee escuchar o grabar archivos.** 

**2. NUNCA formatee su MP630 en Windows.** 

**3. Los archivos de audio (MP3/WMA/WMA-DRM10/WAV) deben estar organizados de manera tal que no estén más de 4 niveles de fólder alejados del directorio raíz [/Root.DIR/] 4. El MP630 está limitado a 128 caracteres por nombre de archivo.**

## **Conectar a una Computadora**

<span id="page-42-0"></span>A

**Si está usando una computadora que funciona con Windows XP o Windows Media Player 10, usted debe elegir el [Modo de Transferencia de Música](#page-32-0) MTP (Media Transfer Protocol) para transferir y sincronizar sus archivos de música en el MP630 con la computadora.** 

**1.** Enchufe el extremo más pequeño del cable Mini USB a USB Tipo A en el conector Mini USB del **MP630** y enchufe el extremo más grande del adaptador en un puerto USB disponible en su computadora o computadora portátil. La pila Li-ion del **MP630** comienza a cargarse tan pronto el dispositivo se conecta a una computadora. Por esta razón, el **MP630** solamente se puede usar para transferir archivos en ese momento.

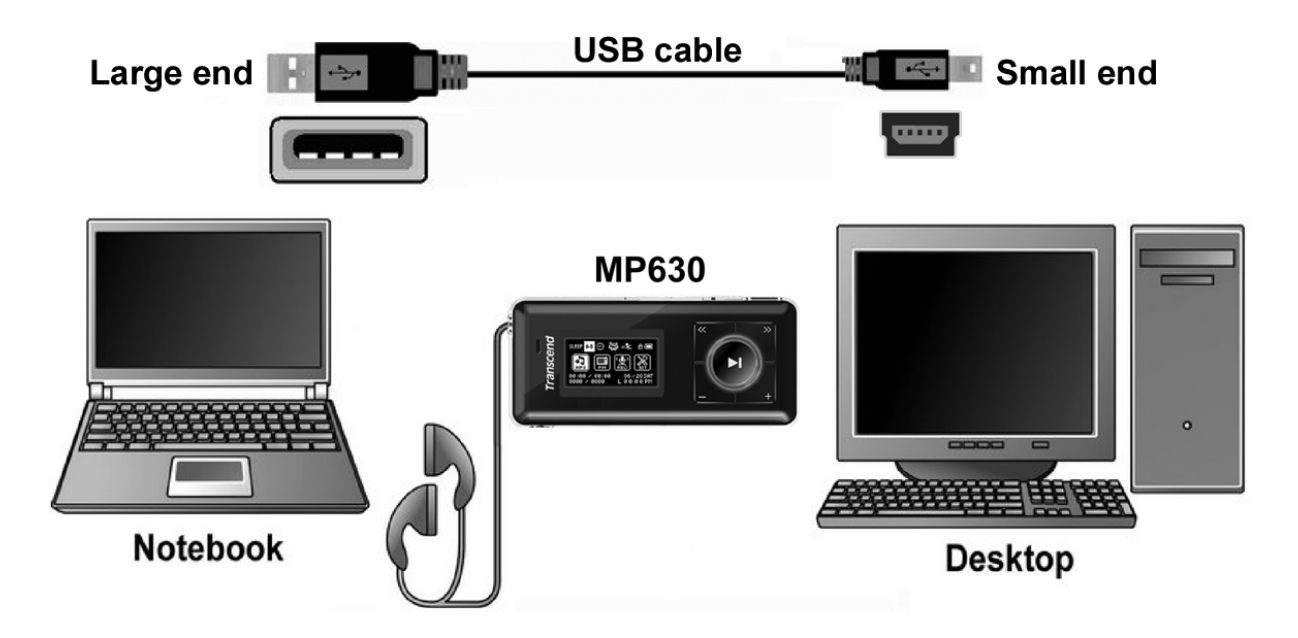

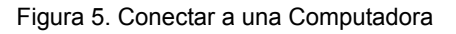

## **Descargar y Cargar Música y otros Archivos**

n

<span id="page-43-0"></span>**Si está usando una computadora que usa Windows XP o Windows Media Player 10, uestes debe elegir el [Modo de Transferencia de Música M](#page-32-0)TP (Media Transfer Protocol) para transferir y sincronizar sus archivos de música en el MP630 con la computadora.** 

Si desea usar su MP630 para escuchar música además de la de la radio, usted debe descargar archivos de música MP3, WMA o WMA-DRM10 en el reproductor.

- **1.** Si está usando el SO Windows, por favor averigüe que versión de Windows Media Player tiene en su computadora antes de conectar su **MP630**. Si está usando Windows Media Player 10, por favor lea la sección **[Modo de Transferencia de Música](#page-32-0)** en SETTINGS.
- **2.** Conecte el extremo más pequeño del adaptador Mini USB a USB Tipo A en el puerto Mini USB del **MP630** y conecte el extremo más grande del adaptador en un puerto USB disponible en su computadora. Cuando el **MP630** es conectado a una computadora, la pila Li-ion recargable comenzará a cargarse y el reproductor podrá ser usado únicamente para transferir archivos.

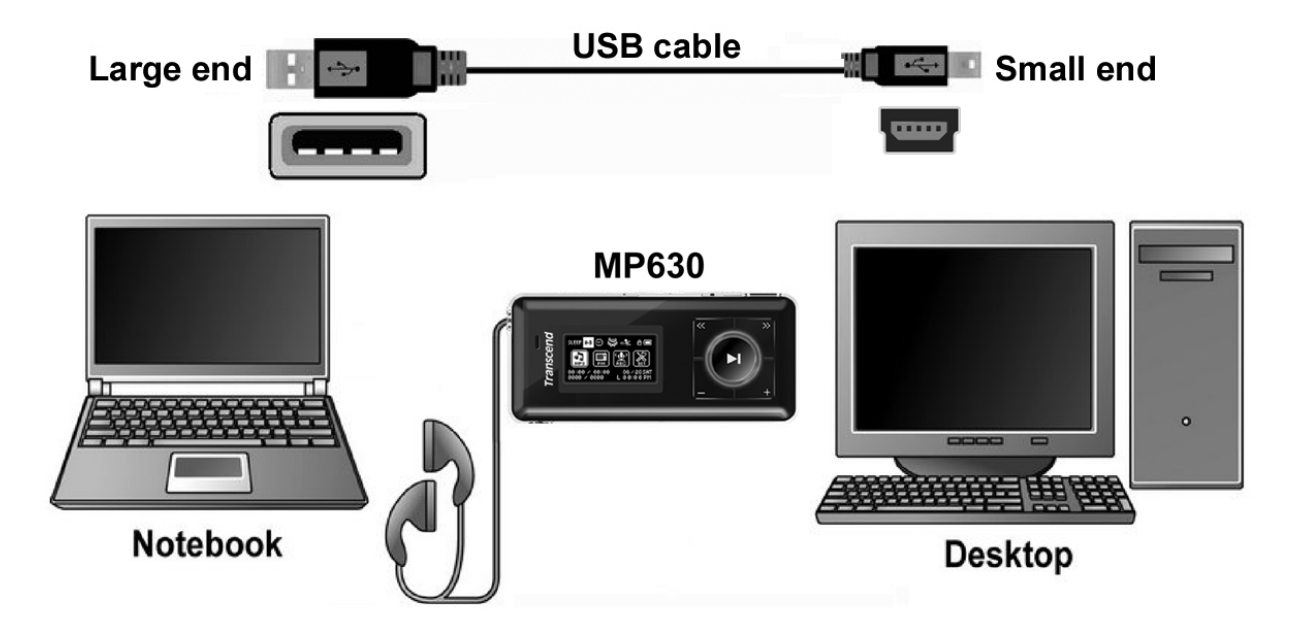

Figura 6. Cable Mini USB - Conectar a una Computadora

**3.** Cuando el **MP630** está conectado a una computadora, el mensaje **"***READY***"** aparecerá en la pantalla para indicar que se pueden cargar archivos en el reproductor. Si está usando Windows®, un nuevo controlador **"Removable Disk"** con una nueva letra representando el **MP630** aparecerá en la ventanilla **My Computer**.

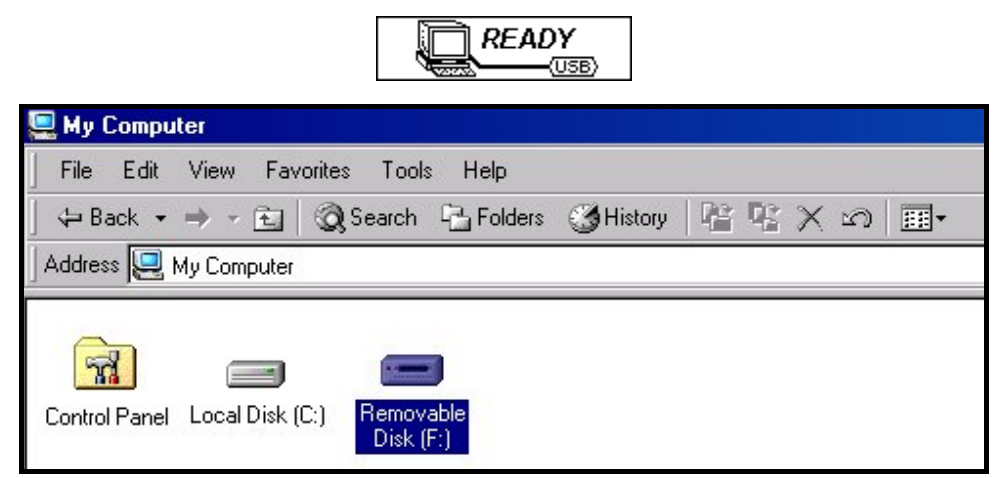

Figura 7. \*F: es un ejemplo de letra del controlador. La letra en su ventanilla "My Computer" puede ser diferente.

**4.** En el medio de transferencia de música **MTP** (Media Transfer Mode) use Windows Media Player 10 para transferir y sincronizar sus archivos de música **WMA-DRM10** con el fólder MTP del **MP630**, todos los demás archivos deberán ser puestos en el fóder de **Data**. En el modo de transferencia de música **USB**, arrastre sus archivos MP3, WMA, WMA-DRM10 y otros archivos y fólderes y déjelos caer en la letra correspondiente al Removable Disk drive del **MP630**. En este momento la pantalla del reproductor mostrará un mensaje **"***WRITE"* para indicar que los archivos estan siendo transferidos al **MP630**. Cuando la pantalla del reproductor regrese al mensaje **"***READY***"** usted sabrá que los archivos fueron exitosamente transferidos.

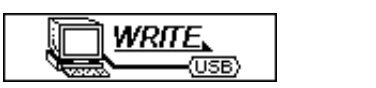

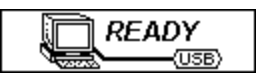

**5.** Si usted decide cargar archivos o fólderes a la computadora, la pantalla del reproductor le mostrará un mensaje **"***READ"* para indicar que los archivos están siendo transferidos a la computadora. Cuando la pantalla del reproductor regrese al mensaje **"***READY***"**, usted sabrá que los archivos han sido exitosamente transferidos.

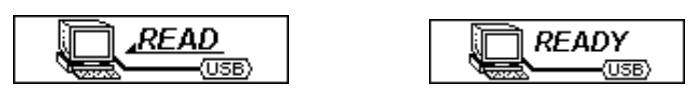

**6.** Siempre que desconecte el **MP630** de una computadora seleccione y siga las instrucciones en el icono **"Safely Remove Hardware"** que se encuentra en el Toolbar de Windows® Toolbar en la parte inferior de la pantalla.

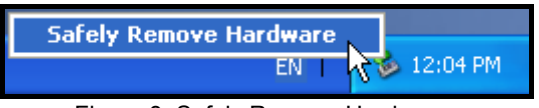

Figura 8. Safely Remove Hardware

## **Desconectar de una Computadora**

<span id="page-45-0"></span>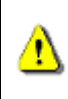

**Antes de desconectar su MP630, asegúrese siempre de que la pantalla OLED no esté en estado** *READ/WRITE* **o sus archivos o el MP630 pueden dañarse.** 

## **Remover el MP630 en Windows**® **Me, 2000 y XP**

- **1.** Seleccione el icono **Hardware en la bandeja de sistema (system tray.)**
- **2.** La ventanilla **Safely Remove Hardware** aparecerá en pantalla. Selecciónela para continuar.

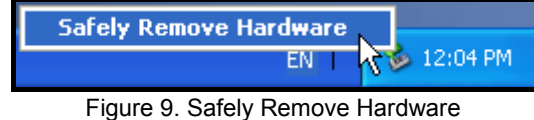

**3.** Una ventanilla que dice **"The 'USB Mass Storage Device' device can now be safely removed from the system"** aparecerá en pantalla. Desconecte el **MP630.**

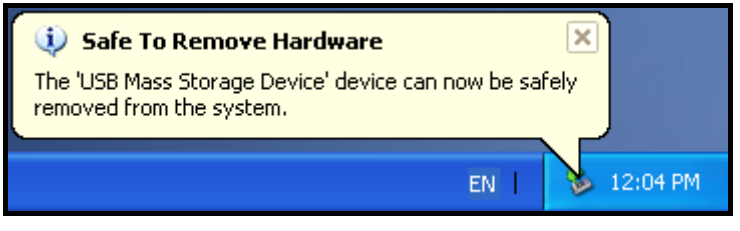

Figura 10. Safe to Remove Hardware

#### **Remover el MP630 en Mac**™ **OS 10.0 o más reciente**

Arrastre y deje caer el icono de disco que corresponde a su **MP630** en el bote de basura. Desconecte su **MP630** del puerto USB.

#### **Remover el MP630 en Linux**™ **Kernel 2.4 o más reciente**

Ejecute **umount /mnt/ MP630** para desmontar el dispositivo y desconecte su **MP630** del puerto USB.

## **Transcend Digital Music Player Utility**

<span id="page-46-0"></span>El **MP630** viene con una variedad de software que le puede ayudar a aumentar su productividad. Antes de usar el programa **Transcend Dgital Music Player Utility**, por favor lea las siguientes secciones cuidadosamente.

- The **T. Utility** no funciona en los SO Mac™ o Linux™.
- Para usar el **Utility**, usted debe ingresar al SO Windows® con derechos de **Administrador**.

#### **Instalar el Programa "Utility" del MP630**

**1.** Ponga el CD del software en el CD-ROM (funciona con Auto-Run.) Haga clic en el botón **"Utility"**.

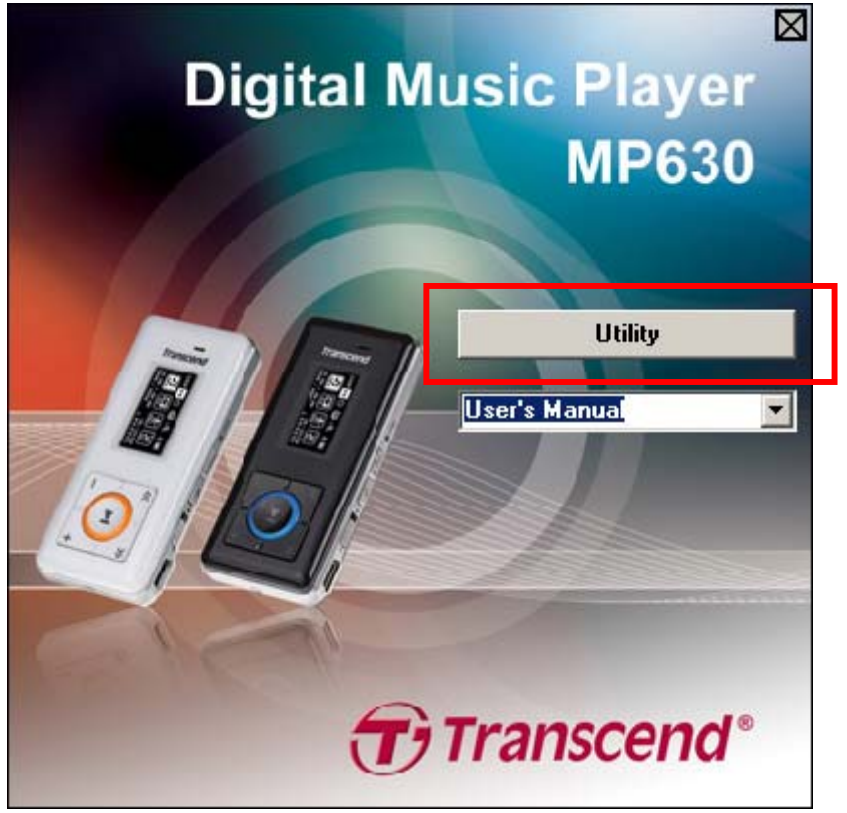

Figura 11. Programa Transcend Digital Music Player Utility

**2.** Escoja su idioma de configuración. Haga clic en el botón **"OK"** para continuar.

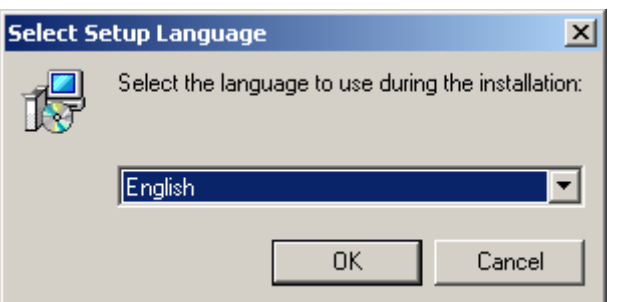

Figura 12. Escoja un idioma

<span id="page-47-0"></span>**3.** La ventanilla del **"InstallShield Wizard"** aparecerá. Haga clic en el botón **"Next"** para continuar. El InstallShield Wizard lo guiará a través del proceso de instalación del programa **Transcend Digital Music Player Utility**.

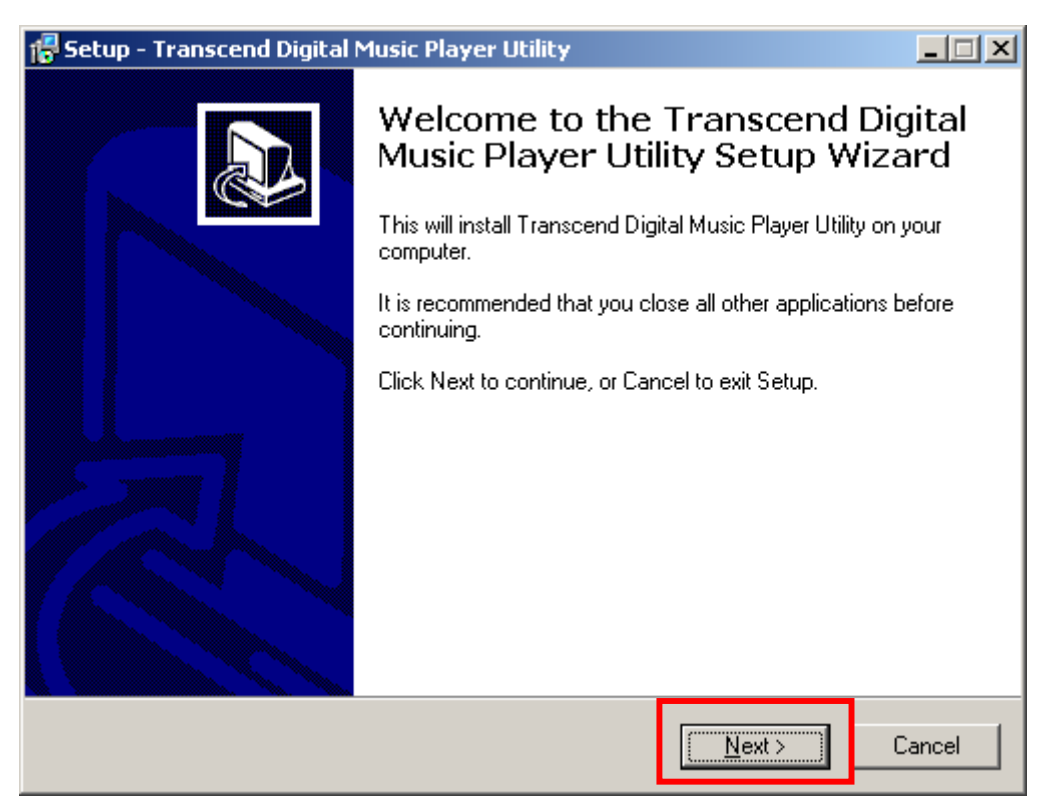

Figura 13. El InstallShield Wizard del Programa Transcend Digital Music Player Utility

**4.** Cuando el **Transcend Digital Music Player Utility** se termina de instalar, haga clic en el botón **"Finish"** para salir del wizard.

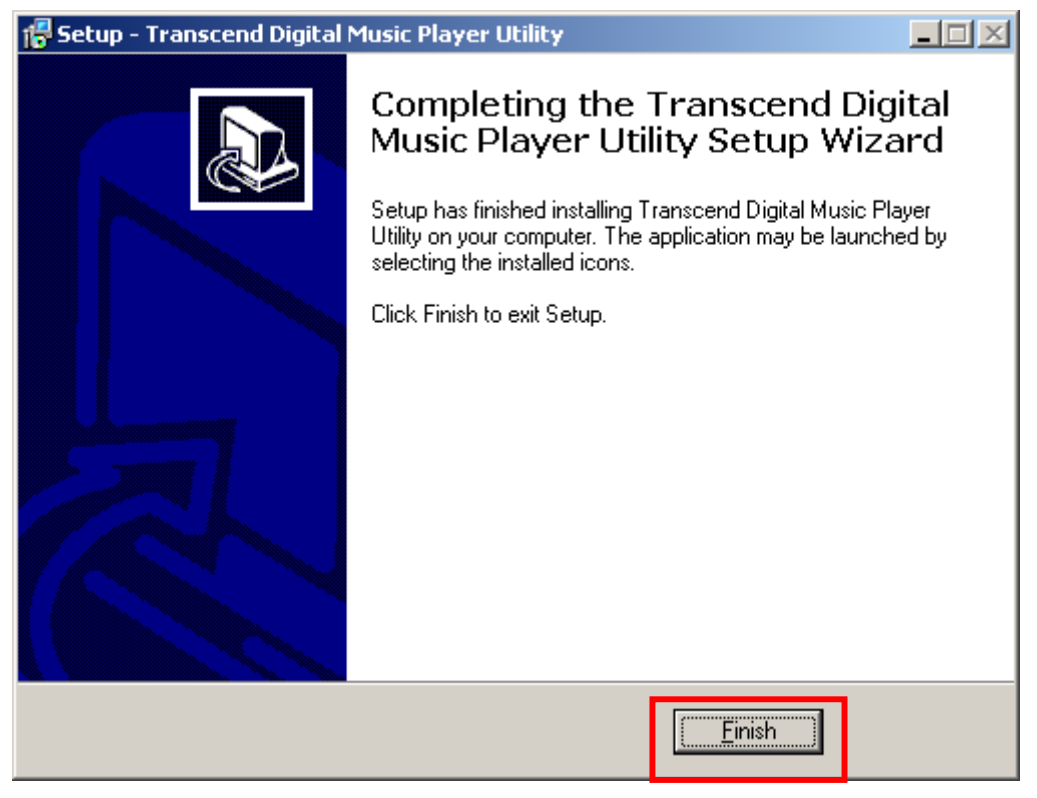

Figura 14. Instalación completa

**Utility** 

5. El programa Utility se encuentra en: *+* start -> Programs -> Transcend -> Transcend Digital Music **Player Utility**.

#### <span id="page-49-0"></span>**Usar el Programa "Utility" del MP630**

El **Transcend Digital Music Player Utility\*** le ofrece una variedad de opciones de software, incluyendo:

- z **Función de Bloqueo (PC-Lock)**
- z **Función de Partición y Seguridad**

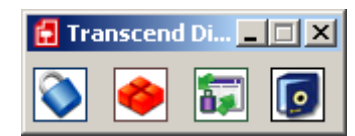

Figura 15. Menú del Transcend Digital Music Player Utility

 Para usar el **Transcend Digital Music Player Utility**, usted debe ingresar al SO Windows con derechos de **Administrador**.

## **Función de Bloqueo (PC-Lock)**

<span id="page-50-0"></span>Cuando la función **PC-Lock** está activada, usted puede usar su **MP630** como una llave para bloquear su computadora, impidiendo que sea usada por otras personas.

- La función PC-Lock no trabaja en los SO Mac™ o Linux™.
- Para usar la función PC-Lock, usted debe ingresar al SO Windows con derechos de **Administrador**.

## **Función PC-Lock para Windows® Me, 2000 y XP**

**1.** Haga clic en el botón **"PC-Lock"** en la ventanilla **"Transcend Digital Music Player Utility"**.

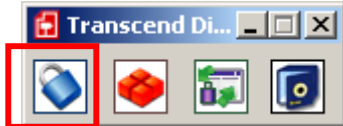

Figura 16. Transcend Digital Music Player Utility PC-Lock

**2.** La ventanilla **"PC-Lock Settings"** aparecerá. Seleccione la opción **"Enable PC-Lock"**.

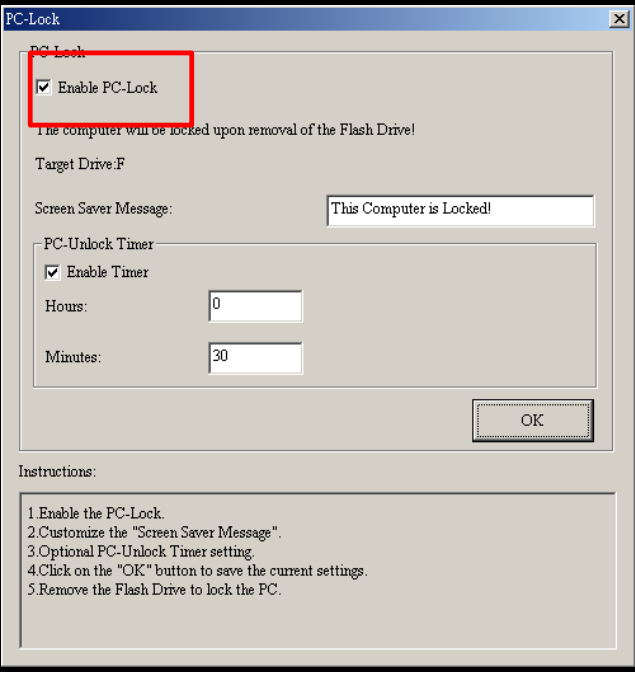

Figura 17. Activar PC-Lock

**3.** Después de seleccionar **Enable PC-Lock**, usted puede escribir el **Texto** que desea que aparezca en la pantalla de su computadora cuando esta esté bloqueada.

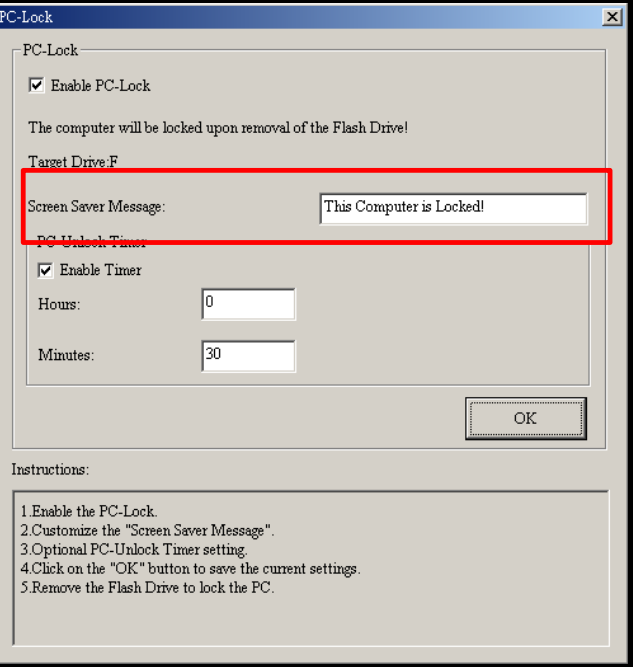

Figura 18. Texto para el protector de pantalla

**4.** Si desea establecer un período de tiempo después del cual su computadora se desbloquee automáticamente, seleccione la opción **"Enable Timer"**. Entre el período de bloqueo en **Horas** y **Minutos**. Después de este tiempo su computadora se va a desbloquear automáticamente.

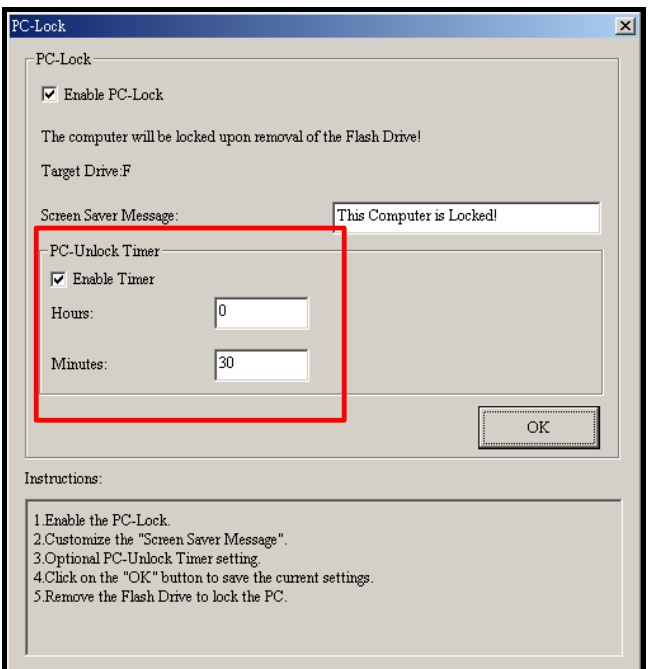

Figura 19. PC-Lock Timer

<span id="page-52-0"></span>**5.** Haga clic en el botón **"OK"** para iniciar el **PC-Lock**.

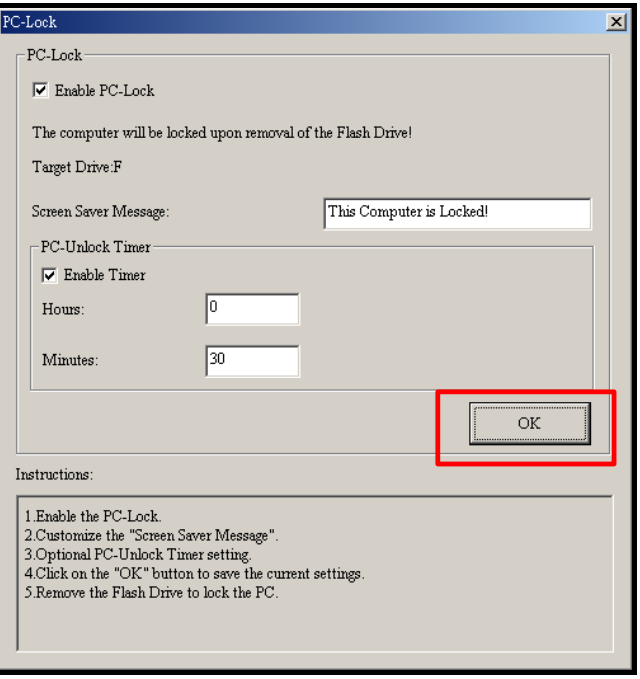

Figura 20. Activar PC-Lock

#### **Bloquear su Computadora**

Después de que la función **PC-Lock** está activada, su computadora se va a bloquear cada vez que remueva su **MP630**. Cuando su computadora esté bloqueada, la pantalla va a mostrar el **Texto** del protector de pantalla.

#### **Abrir su Computadora**

Para "abrir" o desbloquear la computadora, usted debe reinsertar su **MP630**. El estado de bloqueo que aparece en la pantalla desaparecerá y usted podrá usar su computadora. El estado de bloqueo de la computadora también terminará automáticamente después de que el período de bloqueo que usted especificó haya expirado.

## **Función de Partición y Seguridad**

<span id="page-53-0"></span>Activar esta función le permite establecer un área segura o privada en el **MP630** para proteger su información personal con una contraseña. Usted puede dividir el **MP630** en un área pública y un área privada protegida con contraseña. Los datos e información en el área privada estarán seguros y solo se puede llegar a ellos conectándose al **MP630** usando la contraseña correcta.

- La función de partición y seguridad no funciona en los SO Mac™ o Linux™.
- Para usar la función de partición y seguridad usted debe ingresar al SO Windows con derechos de **Administrador**.

#### **Activar la Función de Seguridad en Windows® Me, 2000 y XP**

**1.** Haga clic en el botón **"Partition"** en la ventanilla **"Transcend Digital Music Player Utility"**.

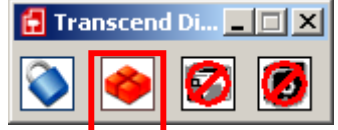

Figura 21. Transcend Digital Music Player Utility Partition

**2.** La ventanilla **"Partition"** aparecerá. Divida el **MP630** en un área **Pública** y un área **Privada** usando su ratón para mover la barra de partición del disco hasta que estas áreas tengan la capacidad de memoria que usted desee.

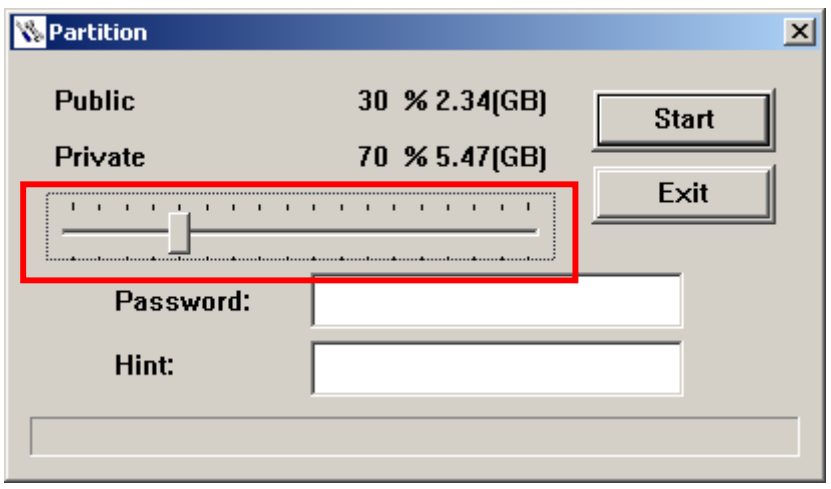

Figura 22. Creando una partición

**3.** Entre una contraseña (**"Password"**) y una pista o clave para su contraseña (**"Password hint"**) la cual es un recordatorio en caso de que se le olvide su contraseña. Haga clic en el botón **"Start"** para completar la configuración de **Partition & Security**.

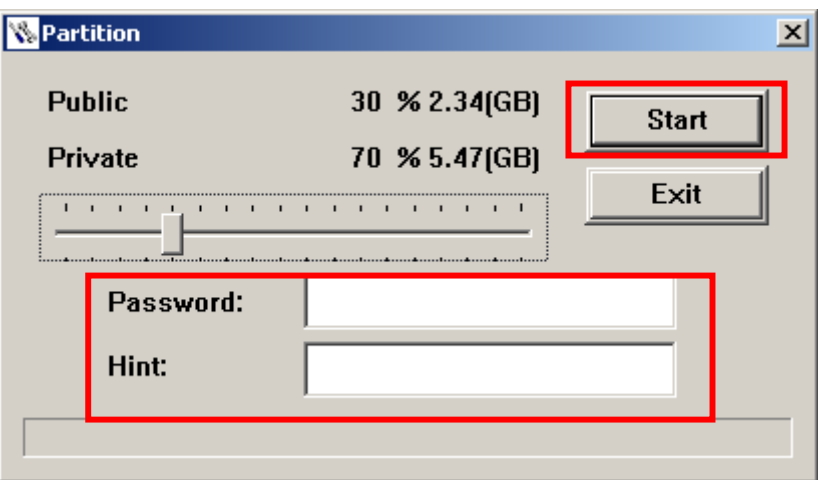

#### <span id="page-54-0"></span>**Usar los Atributos de Seguridad del MP630**

**1.** Haga clic en el botón **"Login/Logout"** en la ventanilla **"Transcend Digital Music Player Utility"**.

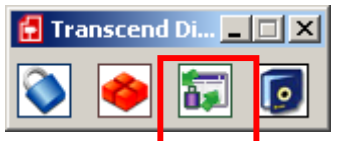

Figure 24. Transcend Digital Music Player Utility Login/out

**2.** La ventanilla **"Login/out"** aparecerá. Entre su contraseña y haga clic en el botón **"Login"** para entrar al área segura del **MP630**.

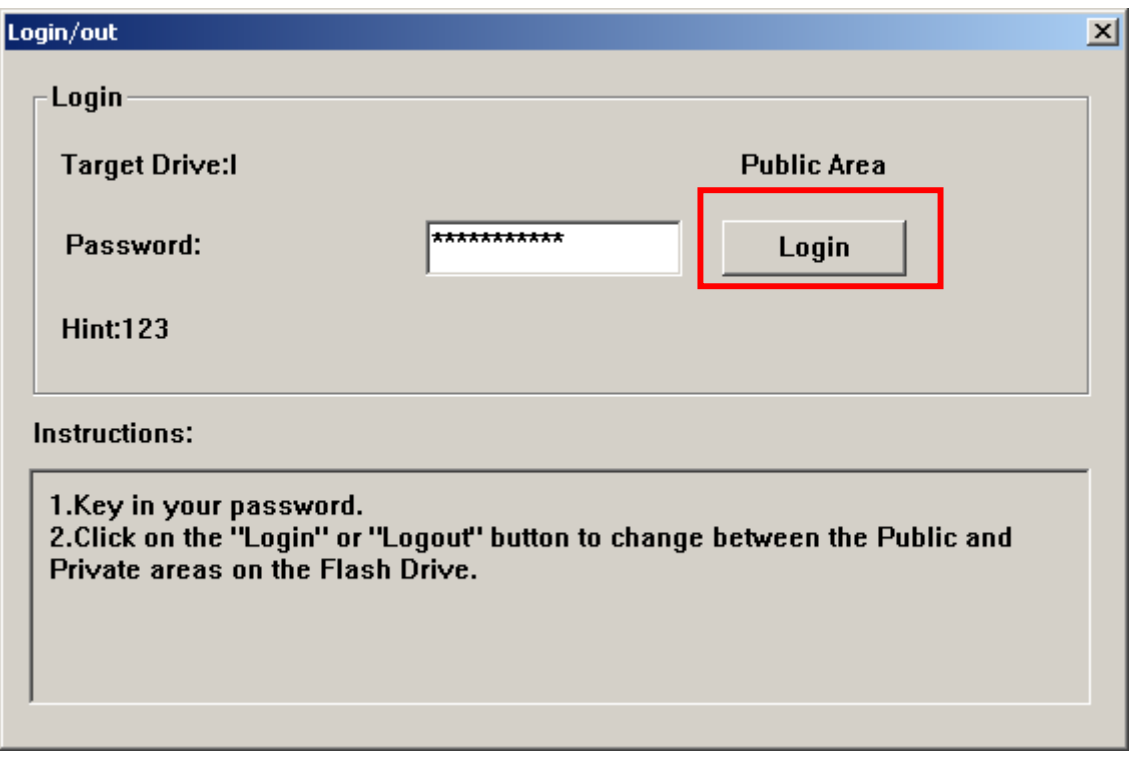

Figura 25. Entre su contraseña

**3.** Cuando termine de usar el área segura y no haya datos siendo transferidos entre el **MP630** y la computadora, haga clic en el botón **"Logout"** para salir de la división privada.

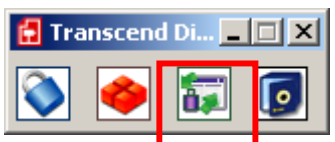

Figura 26. Transcend Digital Music Flayer Utility Logout

#### **Cambiar su Contraseña**

**1.** Haga clic en el botón **"Password"** en la ventanilla **"Transcend Digital Music Player Utility"**.

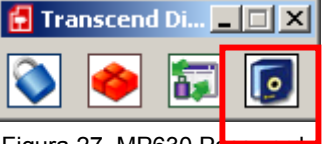

<span id="page-55-0"></span>**2.** La ventanilla **"New Password"** aparecerá. Entre su contraseña actual, una contraseña nueva (**"New Password"**) que tiene que confirmar (**"Confirm Password**) y una nueva clave o pista para su nueva contraseña (**"New Password Hint"**.) Haga clic en el botón **"OK"** para completar la configuración de la nueva contraseña.

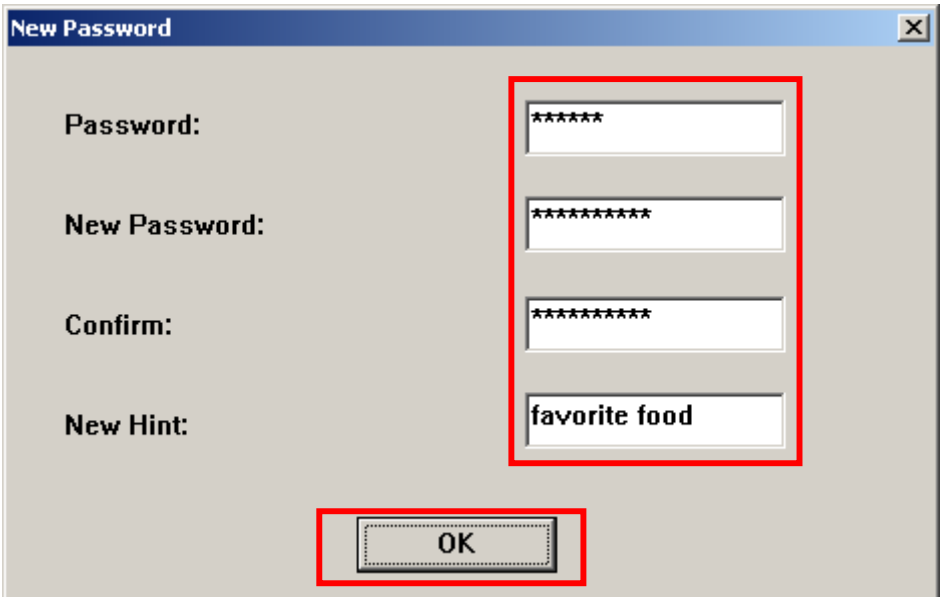

Figura 28. Cambiar la contraseña

#### **Que Hacer si Olvida su Contraseña**

Si olvida su contraseña, use la clave para contraseña para tratar de recordarla. Si la clave no le ayuda a recordarla, usted puede usar la función de **Partición** para dividir su **MP630**. Haga una copia de seguridad de toda la información que tenga en el área pública de su **MP630** antes de hacer una nueva partición o división del **MP630**.

**¡ADVERTENCIA! Dividir de nuevo el disco borrará toda la información en el área privada de su MP630.** 

## <span id="page-56-0"></span>**Ayuda para Solucionar Problemas (Troubleshooting)**

Si tiene algún problema con su **MP630**, por favor lea la siguiente información antes de llevar su **MP630** a ser reparado. Si el problema continúa, por favor consulte con un distribuidor, un centro de servicio, o una oficina local de Transcend. También puede acceder nuestro sitio de Internet para encontrar respuestas a las preguntas más frecuentes y obtener servicio de apoyo al cliente.

#### **El CD del Software no está funcionando en Windows**®

Vaya al **Device Manager** en el **Control Panel** y active la función **Auto-Insert** del CD-ROM drive. Otra opción es ejecutar manualmente el archivo **"MP630.EXE"** en el CD del software.

#### **El Sistema Operativo no detecta el MP630**

Revise lo siguiente:

- **1.** ¿Está su **MP630** correctamente conectado al puerto USB? Si no, desenchúfelo y enchúfelo otra vez.
- **2.** ¿Está su **MP630** conectado con el teclado de su Mac? Si es así, desenchúfelo y enchúfelo en un puerto USB disponible en el Desktop de su Mac.
- **3.** ¿Está el puerto USB activado? Si no, por favor vaya al manual del usuario de su computadora para activarlo.

#### **No puedo prender el dispositivo**

Revise lo siguiente:

- **1.** ¿Está el **MP630** conectado a su computadora? Si es así, desenchúfelo.
- **2.** ¿Está el interruptor **LOCK** en la posición "**LOCK**"? Si es así, póngalo en la posición "**OFF**".
- **3.** ¿Está descargada la pila? Si es así, por favor cargue la pila.

#### **No puedo cargar archivos MP3, WMA, WMA-DRM10 ni WAV al MP630**

Como requerido, desinstale el controlador e instálelo de nuevo. Si esto no soluciona el problema, intente restaurar la configuración de la unidad ("**Resetting**") y si esto no funciona, por favor lea la sección "**[Restaurar la Configuración Original](#page-0-0)**" para recuperar su **MP630**.

#### **Los botones no funcionan**

¿Está el interruptor **LOCK** en la posición "**LOCK**"? Si es así, póngalo en la posición "**OFF**".

#### **No puedo oír la canción/pista**

- **1.** ¿Ha descargado algún archivo de música en el **MP630**? Si no es así, usted debe hacer esto antes que nada. Descargue archivos de su computadora o de la Internet. (Solamente funcionan archivos Mpeg I Layer 3 y WMA compresos a 32Kbps–320Kbps.)
- **2.** ¿Están los auriculares correctamente conectados en el enchufe? Si no lo están, conéctelos correctamente.
- **3.** ¿Tiene el volumen demasiado bajo? Si es así, ajuste el volumen hasta que pueda oír la canción/pista.

#### **El título de la canción/pista no aparece correctamente en la pantalla**

- **1.** El **MP630** está programado en Inglés. Por favor cambie las configuraciones de idioma si es necesario.
- **2.** La información del ID3 tag tiene la prioridad para verse en la pantalla del **MP630**. Usted puede modificar el ID3 tag usando Windows Media Placer o Winamp.

**3.** Si el ID3 tag está vacío, solamente el nombre del archivo aparecerá en la pantalla.

#### **No puedo entrar al Modo RECORD (grabación)**

Para asegurarse de no perder un archivo grabado, se han provisto dos mecanismos de seguridad.

- **1.** Si la capacidad restante de la pila es menor que 10%, usted no puede entrar al modo **RECORD**.
- **2.** Si la capacidad restante de la pila llega a estar **por debajo del 10%** durante una grabación, el **MP630** guardará la grabación automáticamente.

#### **Al escuchar una canción, esta suena intermitente**

Enchufe los auriculares de nuevo para asegurarse que están correctamente conectados.

#### **El MP630 se apaga automáticamente**

El **MP630** tiene un modo de ahorro de energía (**SLEEP Mode**) en el cual usted puede configurar su **MP630** para que se apague automáticamente después de 15, 30 o 60 minutos. Por favor vaya a la sección "**[Ahorro de Energía](#page-30-0)**" en la sección **CONFIGURACION.**

#### **El MP630 no está funcionando correctamente**

Si su **MP630** deja de funcionar correctamente o se bloquea, trate de prenderlo y apagarlo varias veces. Si esto no arregla el problema, usted puede **Configurar** la unidad oprimiendo el botón **"Reset"** por 3 a 5 segundos. Si ninguna de estas opciones da resultado, usted puede restaurar su **MP630** a la configuración original del fabricante usando la "**[Función de Recuperación](#page-0-0)**."

#### **No puedo encontrar el archivo que acabo de copiar en el MP630**

Vuelva a copiar el archivo y lea la sección "**[Desconectar de una Computadora](#page-47-0)**" para remover el **MP630** después de completar el proceso de copiado.

#### **Un archivo que acabo de borrar todavía aparece en la pantalla**

Vuelva a borrar el archivo y lea la sección "**[Desconectar de una Computadora](#page-47-0)**" para remover el **MP630** después de completar el proceso de borrado.

#### **El MP630 es automáticamente removido del Sistema Operativo**

Este problema ocurre cuando usted oprime el botón "Disminuir el Volumen" **-** mientras que su **MP630** todavía está conectado al puerto USB de una computadora. Desconecte su **MP630** del puerto USB y conéctelo de nuevo.

#### **El MP630 no puede funcionar después de ser formateado en Windows**®

Formatear el **MP630** usando la opción "Quick Format" o "Full Format" en Windows® destruye el formato original del **MP630**. Para obtener el formato original necesita ir a: **[http://www.transcendusa.com/](http://www.transcend.com.tw/English)** y descargar la actualización del Firmware para su **MP630**.

#### **¿Cómo puedo averiguar qué versión de Windows Media Player estoy usando?**

- **1.** Abra su programa Windows Media Player.
- **2.** Haga clic en el menú **"Help"** y seleccione la opción **"About Windows Media Player"**.
- **3.** La versión de Windows Media Player que tiene su computadora va a aparecer en pantalla.

#### **Estando en Líricas Sincronizadas no puedo ver la letra de la canción que estoy escuchando**

Para instrucciones detalladas acerca de Líricas Sincronizadas, por favor vaya a la sección de preguntas y respuestas (FAQ) en nuestra página web:

**<http://www.transcendusa.com/Support/FAQ/index.asp?axn=Detail&LangNo=0&FAQNo=402>**

## **Especificaciones**

<span id="page-59-0"></span>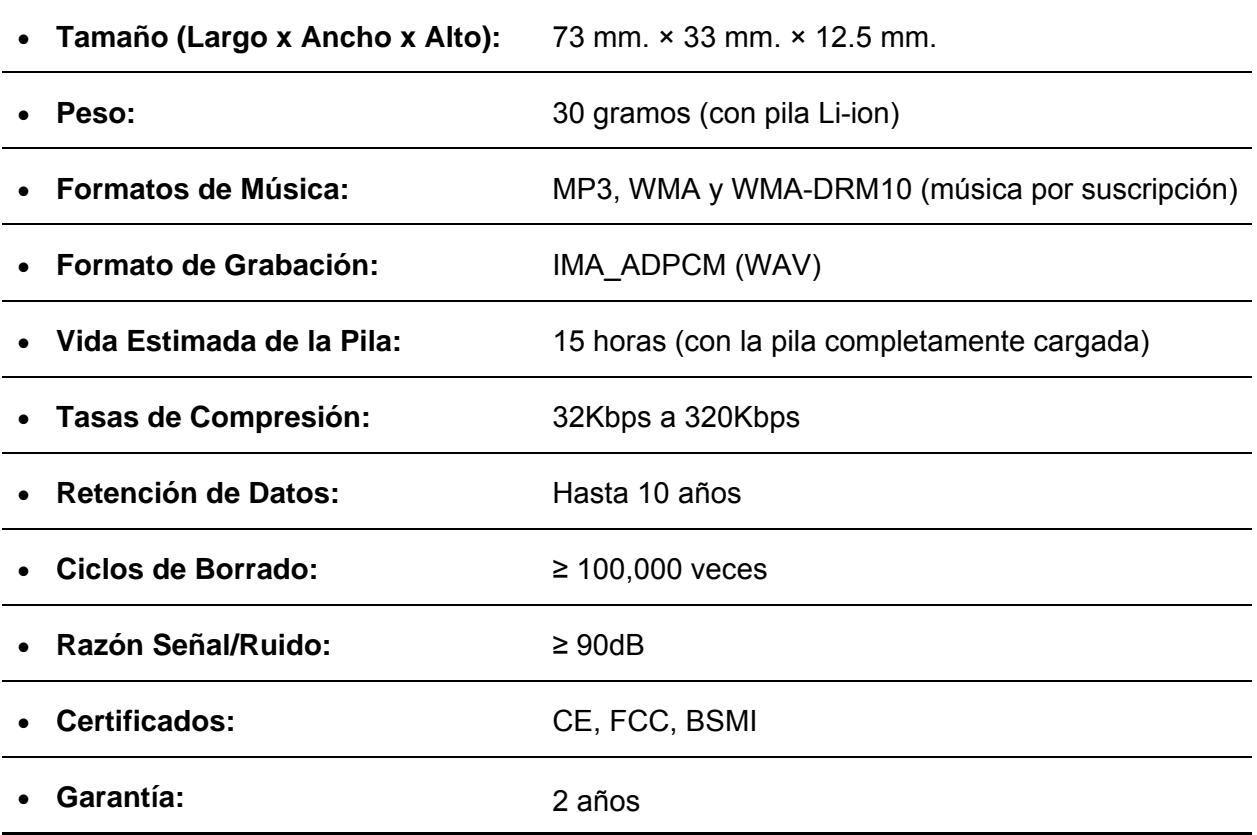

## **Información para Ordenar**

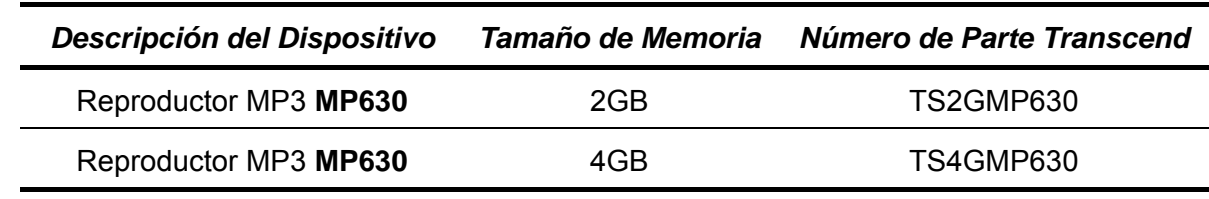

## **Garantía Limitada de Transcend**

<span id="page-60-0"></span>**"Above and Beyond" es el lema de nuestro servicio al cliente en Transcend. Nos esmeramos para estar por encima de las normas de la industria, lo cual es parte de nuestro compromiso para la satisfacción de nuestros valiosos clientes.** 

Todos los productos de **Transcend Information, Inc. (Transcend)** están garantizados y evaluados para estar libres de defectos en el material y la mano de obra y para adaptarse a las especificaciones publicadas. Durante el periodo de garantía, si su **MP630** de Transcend fallara bajo el uso normal en el ambiente recomendado a causa de defectos de mano de obra o material, Transcend lo reparará o reemplazará con un producto comparable. Esta garantía está sujeta a las limitaciones y condiciones estipuladas a continuación.

**Duración de la Garantía:** El **MP630** de Transcend está cubierto por esta garantía por un periodo de dos (2) años a partir del día de la compra del producto. Para que la garantía sea efectiva es necesario que usted tenga la prueba de compra, y que esta incluya la fecha de compra. Transcend inspeccionará el producto y decidirá si debe ser reparado o remplazado. Transcend se reserva el derecho de proveer un producto equivalente o remplazar por un producto restaurado.

**Limitaciones:** Esta garantía no se aplica a fallas en el producto causadas por accidentes, abuso, mal manejo, instalación inapropiada, alteraciones, actos de la naturaleza, uso impropio o problemas con la energía eléctrica. Además, la apertura o adulteración en el estuche del producto, o cualquier daño físico, abuso o alteración de la superficie del producto, incluyendo alteraciones de las etiquetas adhesivas de garantía o calidad, serie del producto o números electrónicos también invalidarán la garantía del producto. Transcend no es responsable por la recuperación de datos perdidos debido al fallo de un disco duro o un dispositivo de memoria Flash. El **MP630** de Transcend debe ser usado con equipos que se ajusten a los estándares recomendados por la industria. Transcend no será responsable por daños causados al **MP630** por medio de otro equipo. Transcend no se hará en ningún evento responsable por cualquier daño directo o indirecto, pérdida de ganancias, pérdida de inversiones de negocios, pérdidas comerciales o interferencia con relaciones de negocios como resultado de información perdida. Transcend tampoco es responsable por daños causados a cualquier otro dispositivo, aunque esta posibilidad haya sido previamente mencionada. Esta limitación se utilizará dentro del margen de la ley y siguiendo las leyes aplicables.

**Exención de Responsabilidad:** Esta garantía limitada es exclusiva. No hay otro tipo de garantías, incluyendo cualquier garantía implicada con mercancía o idoneidad para un fin particular. Esta garantía no se ve afectada de ninguna manera por el hecho de que Transcend provea asistencia técnica o consejos al usuario.

**Registro en Línea:** Para facilitar el servicio de garantía, por favor registre su producto de Transcend durante los 30 días siguientes al día de la compra.

#### **Registre su producto en línea en** <http://www.transcendusa.com/registration>

\*Las especificaciones aquí mencionadas están sujetas a cambios sin previo aviso.

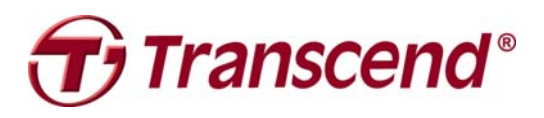

#### *Transcend Information, Inc.*

#### [www.transcendusa.com](http://www.transcendusa.com/)

\* El logotipo de Transcend es una marca registrada de Transcend Information, Inc.

\*Todos los logotipos y marcas son marcas registradas de su respectiva empresa.

## **Glosario de Iconos**

<span id="page-61-0"></span>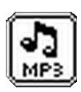

**MUSIC:** Seleccione este icono para tener acceso a sus archivos de música MP3 y WMA.

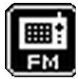

**RADIO:** Seleccione este icono para escoger, guardar, escuchar y grabar una estación de Radio.

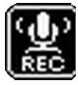

**RECORD:** Seleccione este icono para tener acceso a las grabaciones de audio que haya hecho.

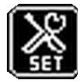

**Settings:** Seleccione este icono para programar los ajustes del MP630 según sus preferencias individuales.

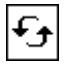

**Repeat:** Seleccione este icono para repetir una canción, una sección de una canción o todas las canciones en un fólder.

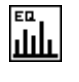

**Equalizer:** Seleccione este icono para escoger el tipo de ecualizador que va con el tipo de música que está escuchando, por ejemplo: Rock, Pop, Jazz, Clásica, etc.

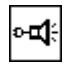

**REC Quality:** Seleccione este icono para escoger un nivel de calidad de grabación para grabaciones de audio hechas usando el micrófono interno.

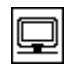

**Screen Saver:** Seleccione este icono para programar los ajustes del MP630 según sus preferencias individuales.

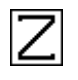

**Sleep:** Seleccione este icono para especificar el intervalo de tiempo después del cual el MP630 se apagara automáticamente por falta de uso.

**PlayBack Speed:** Seleccione este icono para aumentar o disminuir la velocidad a la cual desea escuchar los archivos de audio.

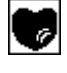

**Playlist Manager:** Seleccione este icono para manejar su lista de canciones.

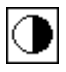

**Contrast:** Seleccione este icono para ajustar el brillo de la pantalla OLED.

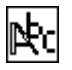

**Language:** Seleccione este icono para escoger el idioma del MP630 (Inglés por defecto.)

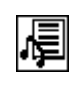

**Sync Lyrics:** Seleccione este icono para ver la letra de una canción en la pantalla cuando esté escuchando esta canción.

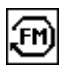

**FM Reset:** Seleccione este icono para reprogramar todas las estaciones de radio que ha grabado previamente en los números de los canales.

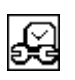

**RTC:** Seleccione este icono para cambiar la hora y fecha actual.

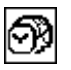

**World Time:** Seleccione este icono para escoger una zona horaria en el mundo.

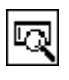

**About:** Seleccione este icono para ver que versión de firmware está usando el MP630 y también para ver la capacidad de memoria.

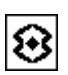

**REC Environment:** Seleccione este icono para establecer si una grabación va a ser de una persona o de un grupo.

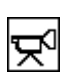

**REC Input Device:** Seleccione este icono para escoger el método de grabación: micrófono interno o "Line-In" (micrófono externo, reproductor de CD.)

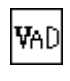

體

**VAD:** Activación por Detección de Voz, Seleccione este icono para obtener grabaciones sin espacios en blanco.

**Preset REC:** Seleccione este icono para programar una grabación automática.

## **Terminología**

<span id="page-63-0"></span>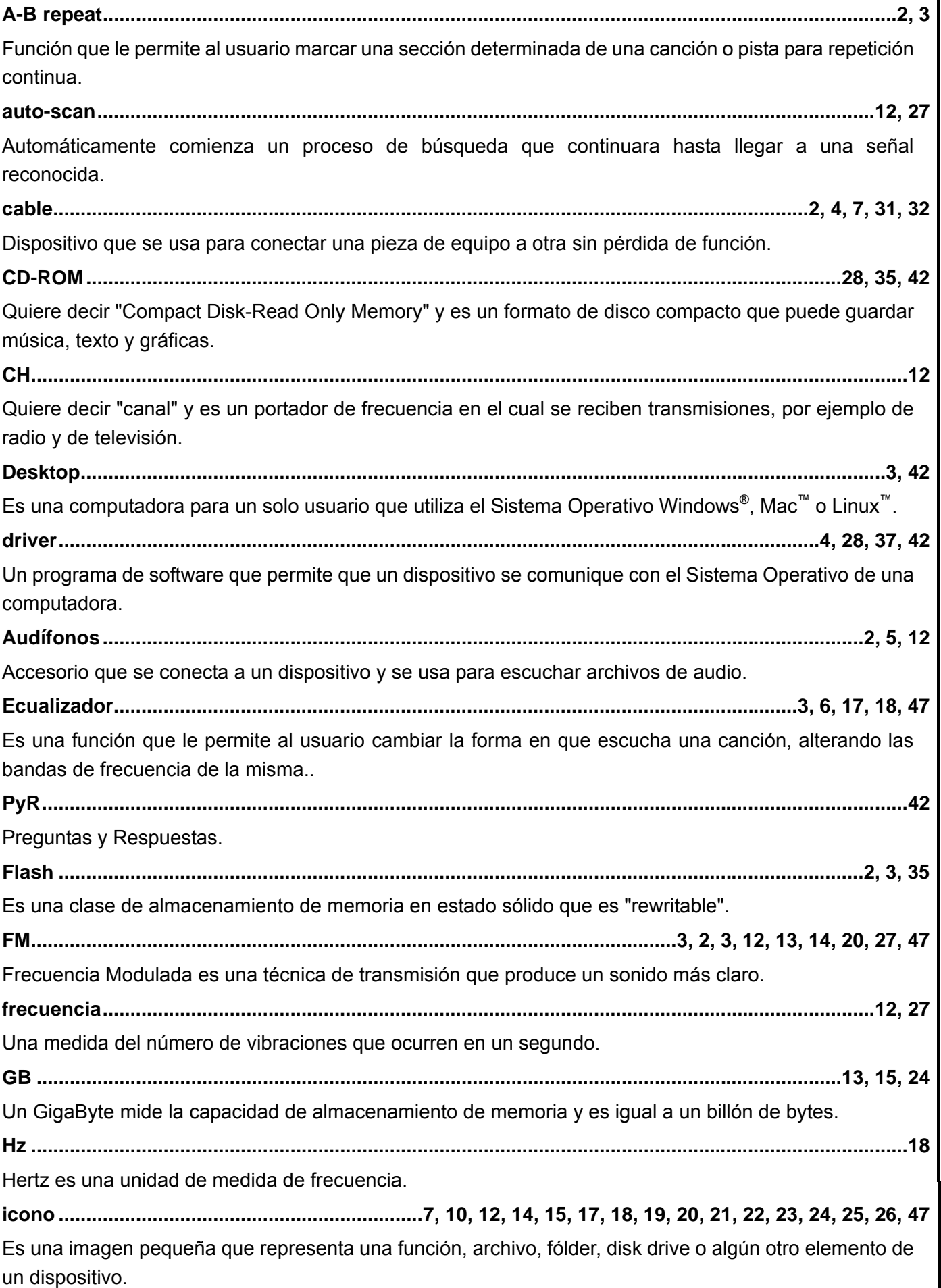

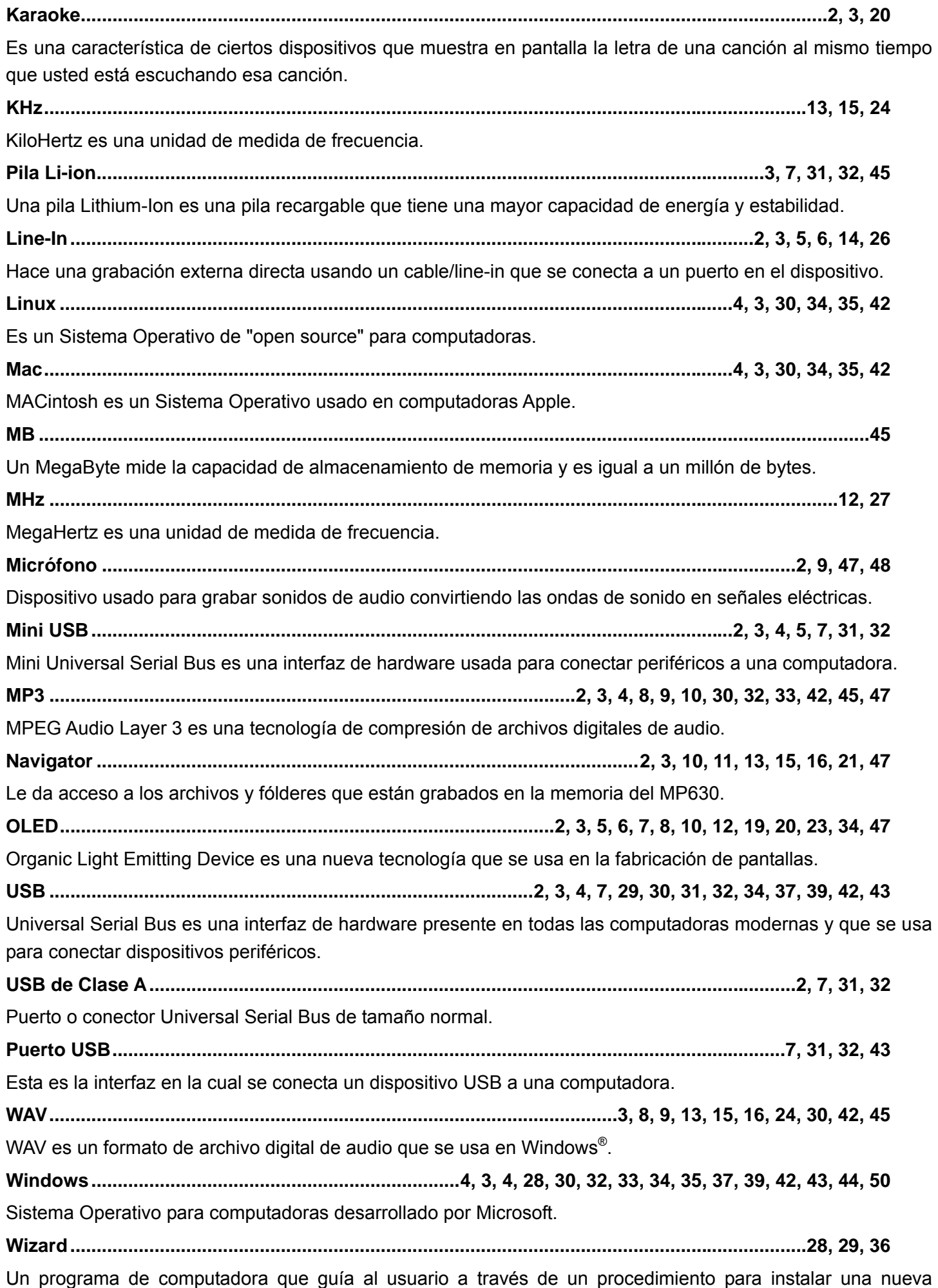

<span id="page-65-0"></span>aplicación o dispositivo.

**WMA.................................................................................................2, 3, 8, 9, 10, 30, 32, 33, 42, 43, 45, 47**  Windows Media Audio es una tecnología de compresión de archivos digitales de audio usada en Windows®. **WMA-DRM10 .........................................................................................................3, 8, 9, 10, 30, 32, 42, 45** 

Windows Media Audio Digital Rights Management10 es una tecnología de compresión de archivos digitales de audio que funciona con música digital con derechos protegidos y obtenida por suscripción, la cual generalmente se obtiene en almacenes virtuales.